# *Интегрированные математические пакеты*

Юдинцев В. В. Кафедра теоретической механики. Самарский университет

# Решение линейных уравнений

 $In[\,\bullet\,] := \text{ClearAll}[\,\text{"Global}`*"]$ 

```
Уравнения в символьном виде
```

```
ln[0] = eq = {x + 2y + z = 1, 2x - y - z = 2, z + y = 2};Solve[eq, \{x, y, z\}]
```
Out[ $e$ ]= {{ $x \rightarrow 2$ ,  $y \rightarrow -3$ ,  $z \rightarrow 5$ }}

Уравнения в матричной форме (задана матрица коэффициентов)

Решение уравнения вида  $M x = B$ 

```
ln[0] = ca = CoefficientArrays[eq, {x, y, z}]//Normal
```

```
Out[\bullet]= {{-1, -2, -2}, {{1, 2, 1}, {2, -1, -1}, {0, 1, 1}}}
```

```
In[\circ] = M = ca[[2]]; B = ca[[1]];LinearSolve[M, B]
```
*Out[* $\bullet$ *]* = { -2, 3, -5}

### Solve

*Функция Solve ищет аналитическое решение уравнения*

Все решения тригонометрического уравнения

 $ln[0, \frac{1}{2}] =$  **Solve** $\left[ \text{Cos}[\textbf{X}] + \text{Sin}[\textbf{X}]^2 \right] = 0, \text{X}$ 

$$
\text{Out}[\text{ } \bullet] = \left\{ \left\{ \mathbf{x} \to \text{ConditionalExpression}\left[-\pi - \text{Arctan}\left[\frac{\sqrt{2\left(-1+\sqrt{5}\right)}}{1-\sqrt{5}}\right] + 2\pi \mathbf{c}_1, \mathbf{c}_1 \in \mathbb{Z} \right] \right\},\
$$
\n
$$
\left\{ \mathbf{x} \to \text{ConditionalExpression}\left[\pi + \text{Arctan}\left[\frac{\sqrt{2\left(-1+\sqrt{5}\right)}}{1-\sqrt{5}}\right] + 2\pi \mathbf{c}_1, \mathbf{c}_1 \in \mathbb{Z} \right] \right\},\
$$
\n
$$
\left\{ \mathbf{x} \to \text{ConditionalExpression}\left[-\text{i Arctanh}\left[\sqrt{\frac{2}{1+\sqrt{5}}}\right] + 2\pi \mathbf{c}_1, \mathbf{c}_1 \in \mathbb{Z} \right] \right\},\
$$
\n
$$
\left\{ \mathbf{x} \to \text{ConditionalExpression}\left[\text{i Arctanh}\left[\sqrt{\frac{2}{1+\sqrt{5}}}\right] + 2\pi \mathbf{c}_1, \mathbf{c}_1 \in \mathbb{Z} \right] \right\} \right\}
$$

**ConditionalExpression** означает, что решение представлено для с<sub>1</sub> принадлежащих целым числам ...-2, -1, 0, 1, 2, ...

Решение для  $c_1=0$ 

 $ln[\circ] =$ **sol /.**  $c_1 \rightarrow 0$ 

 $Out[\texttt{[]} = \left\{ \left\{ x \rightarrow -2 \text{ ArcTan} \left[ \sqrt{2 + \sqrt{5}} \right] \right\}, \left\{ x \rightarrow 2 \text{ ArcTan} \left[ \sqrt{2 + \sqrt{5}} \right] \right\} \right\}$ 

*Только вещественные решения*

 $ln[\circ]=$  **sol** = **Solve**  $\left[Cos[X] + Sin[X]^2 = 0, X, RealS\right]$ 

$$
\text{Out}[\text{ } \bullet \text{ } = \left\{ \left\{ x \to \text{ConditionalExpression}\left[-2 \text{ Arctan}\left[\sqrt{2+\sqrt{5}}\right]+2 \pi \text{ } c_1, \text{ } c_1 \in \mathbb{Z}\right]\right\}, \\ \left\{ x \to \text{ConditionalExpression}\left[2 \text{ Arctan}\left[\sqrt{2+\sqrt{5}}\right]+2 \pi \text{ } c_1, \text{ } c_1 \in \mathbb{Z}\right]\right\} \right\}
$$

### NSolve

Функция NSolve ищет аналитическое решение уравнения и представляет результат в приближенном виде

```
ln[0] = NSolve[Cos[x] + Sin[x]^2 = 0, x]
```

```
Out[\bullet]= \left\{ \left\{ x\to\text{ConditionalExpression}\right[1.\,\,(-2.237036+6.283185\,\mathbb{c}_1)\right.,\,\mathbb{c}_1\in\mathbb{Z}\right\},
                  \left\{\texttt{x} \rightarrow \texttt{ConditionalExpression}\Big[1\text{.} \ \ (2\text{.}237036 \ + \text{6.}283185 \ \text{c}_1)\text{, }\text{c}_1 \in \mathbb{Z}\Big]\right\},
                  \left\{\varkappa\to\textsf{ConditionalExpression}\Big[1.~\left(\,(0.~-1.061275~\mathbbm{i})~+6.283185~\mathbbm{c}_1\right)~,~\mathbbm{c}_1\in\mathbb{Z}\Big]\,\right\},\left\{\varkappa\to\text{ConditionalExpression}\Big[\,1\,. \,\,(\, (0\,. \,+ 1.061275\,\text{i})\, + 6\,.283185\;\text{c}_1)\right.,\;\text{c}_1\in\mathbb{Z}\Big]\,\Big\}
```
### Только вещественные решения

```
ln[0] = sol = NSolve[Cos[x] + Sin[x]^2 = 0, x, Reals]Out[\bullet]= \left\{ \left\{ x\to\textsf{ConditionalExpression}\right[1.\,\,(-2.237036+6.283185\,\mathbb{c}_1)\right.,\,\mathbb{c}_1\in\mathbb{Z}\right]\right\},
               \left\{\texttt{x} \rightarrow \texttt{ConditionalExpression}\left[\texttt{1.} \ (2.237036 + 6.283185 \ \texttt{c}_1)\texttt{,}\ \texttt{c}_1 \in \mathbb{Z}\right]\right\}\right\}
```

```
Решение для c_1=0
```
 $ln[$   $] = sol / . c_1 \rightarrow 0$ 

Out[ $\circ$ ]= {{ $x \to -2.237036$ }, { $x \to 2.237036$ }}

Дополнительные условия

 $ln[0] = NSolve\left[\left\{Cos[x] + Sin[x]^2 = 0, x > -\pi, x < \pi\right\}, x\right]$ 

Out[ $\circ$ ]= {{ $x \to -2.237036$ }, { $x \to 2.237036$ }}

### NSolve

Функция NSolve пытается найти все решения уравнения.

```
ln[0, \frac{1}{2}] = NSolve[cos[X] + Sin[X]^2 = 0, x]
```

```
Out[\texttt{of} = \{ \big\{ x \rightarrow ConditionalExpression\big[1.~(-2.237036 + 6.283185 \text{ c}_1), \texttt{c}_1 \in \mathbb{Z} \big] \},
                 \left\{\mathsf{x}\to\mathsf{ConditionalExpression}\Big[1.\,\,\left(2.237036 + 6.283185\,\mathbb{c}_1\right)\,,\,\mathbb{c}_1\in\mathbb{Z}\Big]\right\},\left\{\mathsf{x}\to\mathsf{ConditionalExpression}\Big[1.~\left(\,(0\centerdot -1.061275~\mathbbm{i})\, + 6.283185~\mathbbm{c}_1\right)\,,\;\mathbbm{c}_1\in\mathbb{Z}\Big]\right\},\left\{\mathsf{x}\rightarrow\mathsf{ConditionalExpression}\Big[1.~\left(\,(0.~+1.061275~\mathbbm{i}\,)+6.283185~\mathbbm{c}_1\right)\,,~\mathbbm{c}_1\in\mathbb{Z}\Big]\,\Big\} \right\}
```
 $ln[0, \frac{1}{2}] =$  **Solve** $\left[ \text{Cos}[\textbf{X}] + \text{Sin}[\textbf{X}]^2 \right] = 0, \text{X}$ 

$$
\text{Out}[\text{=}=\left\{\left\{\mathbf{x}\rightarrow\text{ConditionalExpression}\left[-\pi-\text{Arctan}\left[\frac{\sqrt{2\left(-1+\sqrt{5}\right)}}{1-\sqrt{5}}\right]+2\,\pi\,\mathbf{c}_1,\,\mathbf{c}_1\in\mathbb{Z}\right]\right\},\
$$
\n
$$
\left\{\mathbf{x}\rightarrow\text{ConditionalExpression}\left[\pi+\text{Arctan}\left[\frac{\sqrt{2\left(-1+\sqrt{5}\right)}}{1-\sqrt{5}}\right]+2\,\pi\,\mathbf{c}_1,\,\mathbf{c}_1\in\mathbb{Z}\right]\right\},\
$$
\n
$$
\left\{\mathbf{x}\rightarrow\text{ConditionalExpression}\left[-\text{i Arctanh}\left[\sqrt{\frac{2}{1+\sqrt{5}}}\right]+2\,\pi\,\mathbf{c}_1,\,\mathbf{c}_1\in\mathbb{Z}\right]\right\},\
$$
\n
$$
\left\{\mathbf{x}\rightarrow\text{ConditionalExpression}\left[\text{i Arctanh}\left[\sqrt{\frac{2}{1+\sqrt{5}}}\right]+2\,\pi\,\mathbf{c}_1,\,\mathbf{c}_1\in\mathbb{Z}\right]\right\}
$$

### NSolve

Дополнительные условия

```
ln[0] = NSolve\left[\left\{Cos[x] + Sin[x]^2 = 0, x > -\pi, x < \pi\right\}, x\right]
```

```
Out[\circ]= {{x \to -2.237036}, {x \to 2.237036}}
```
### Пример

```
ln[\circ]=sx = NSolve[Cos[x] = Sin[x], x] / . c_1 \rightarrow # \& / @ Range[-1, 1]Out[\bullet]= {{{x -> -8.63938}, {x -> -5.497787}}, {{x -> -2.356194}, {x -> 0.7853982}}, {{x -> 3.926991}, {x -> 7.068583}}}
```

```
ln[e] =Show [
         Plot[\{Cos[x], Sin[x]\}, \{x, -8, 8\}],ListPlot[{x, Cos[x]} /. sx, PlotStyle \rightarrow PointSize[Large]]
        \begin{array}{c} \end{array}\Big) 0.5 \Big\vert
```
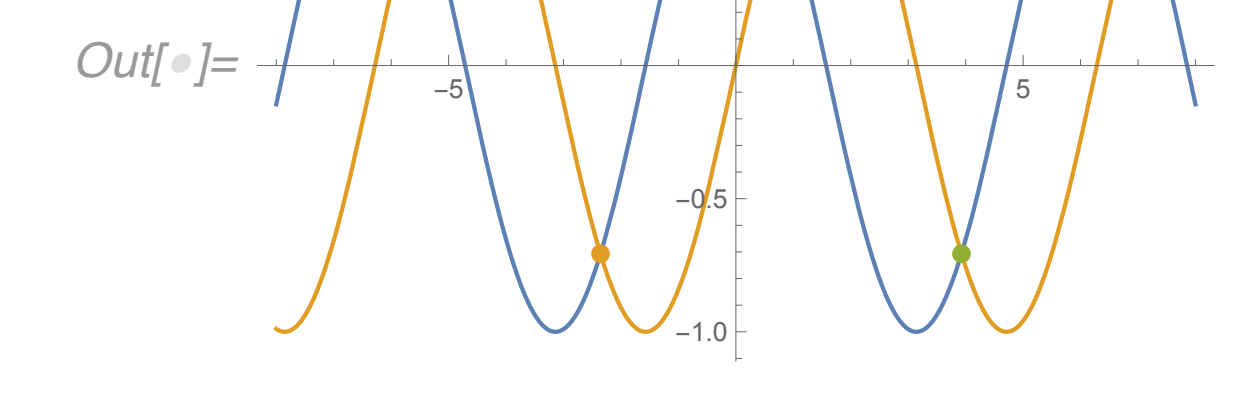

# Решение нелинейных уравнений

#### $In[19] = f = 2 \cosh[s] \sin[s] - 2 \cos[s] \sinh[s];$

Plot[f, {s, 0, 5}, PlotTheme  $\rightarrow$  {"Scientific", "FrameGrid"}, ImageSize  $\rightarrow$  400, BaseStyle  $\rightarrow$  18]

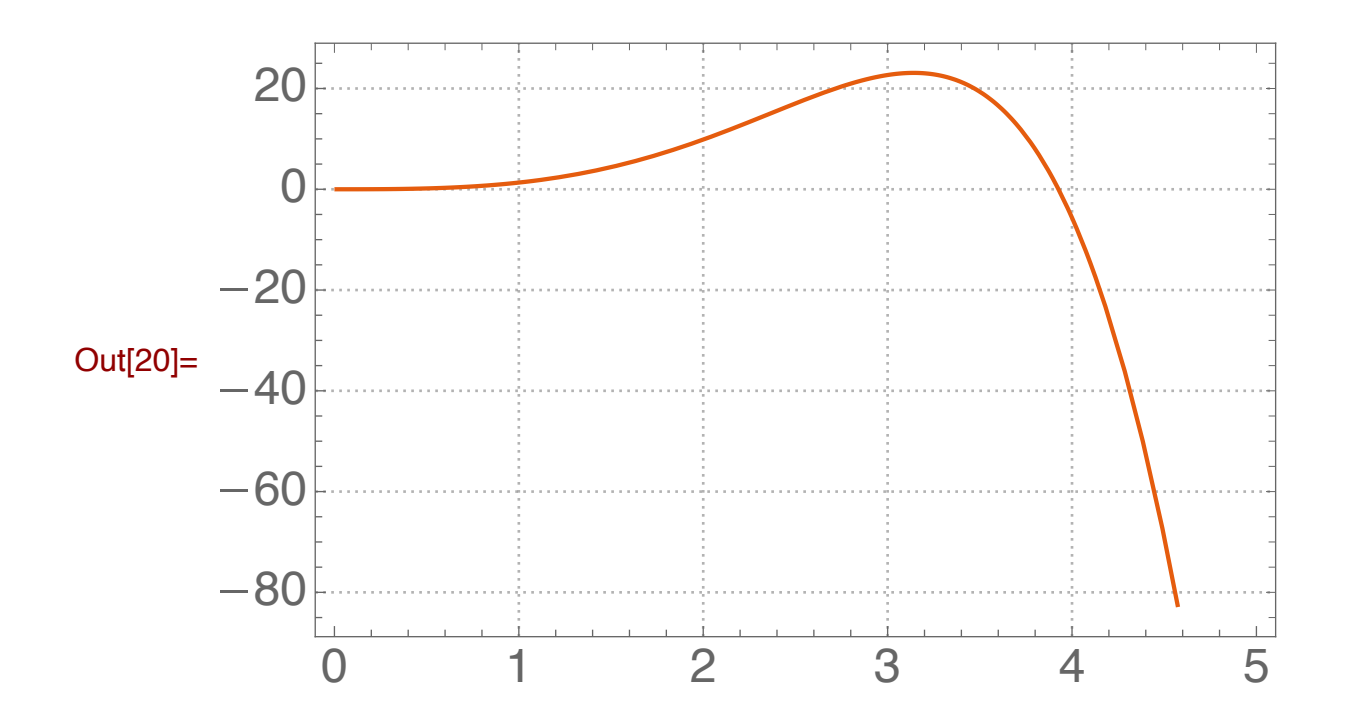

Не все уравнения функция Solve (NSolve) может решить

 $In[\circ] = \texttt{NSolve}[f, s]$ 

<sup>11</sup> NSolve: This system cannot be solved with the methods available to NSolve.

 $Out[\circ]=NSolve[2Cosh[s] Sin[s] - 2Cos[s] Sinh[s], s]$ 

### Численное решение в окрестности начального приближения

```
In[\circ]=\texttt{FindRoot}[f, \{s, 2.0\}]
```
*Out[* $\bullet$ *]*=  $\{S \to 2 \cdot 209943 \times 10^{-8}\}$ 

 $In[\circ] = FindRoot[f, \{s, 3.2\}]$ 

*Out[* $\bullet$ *]* = {  $s \to 3.926602$  }

# Решение нелинейных уравнений

#### $ln[0] = f = 2 \cosh[s] \sin[s] - 2 \cos[s] \sinh[s];$

Plot[f, {s, 0, 5}, PlotTheme  $\rightarrow$  {"Scientific", "FrameGrid"}, ImageSize  $\rightarrow$  400, BaseStyle  $\rightarrow$  18]

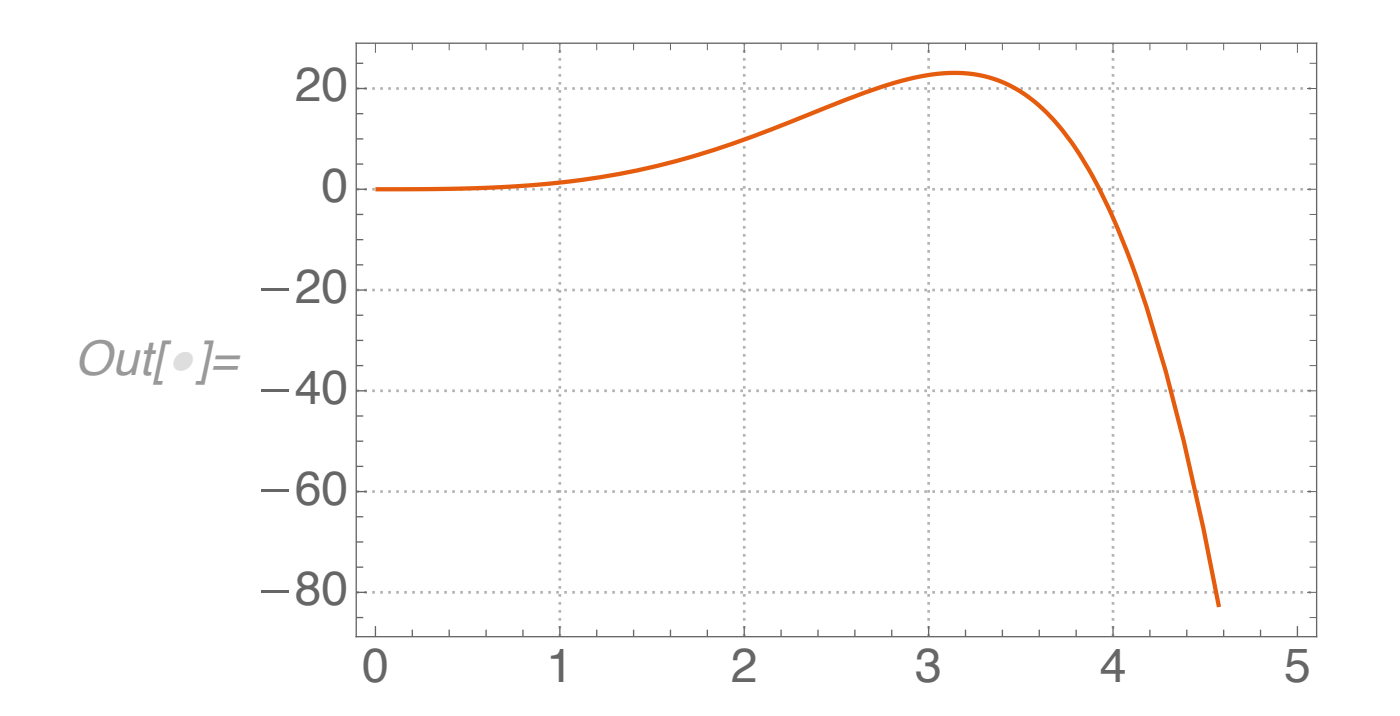

### Начальное приближение и диапазон

 $In[r] = FindRoot[f, {s, 2.5, 2, 3}]$ 

• FindRoot: The point {2.} is at the edge of the search region {2., 3.} in coordinate 1 and the computed search direction points outside the region.

 $Out[\circ]=\{s\rightarrow 2.\}$ 

В диапазоне от 2 до 3 корней нет

 $In[\circ] = FindRoot[f, \{s, 3.5, 3, 5\}]$ 

 $Out[ \circ ] = \{ s \rightarrow 3.926602 \}$ 

В диапазоне от 3 до 5 есть корень при  $s = 3.92...$ 

# FindRoot

Решение не всегда ближайшее к начальному приближению

```
In[\,\circ\,] = \text{FindRoot}[Cos[x] = 0, \{x, 0.0001\}]
```

```
Out[•]= {x \rightarrow 10.99557}
```

```
In[\,\bullet\,] = \text{FindRoot}[Cos[x] = 0, \{x, 1.0\}]
```

```
Out[\,\circ\,] = \{x \to 1.570796\}
```

```
In[\,\bullet\,] = \text{Plot}[\text{Cos}[x], \{x, 0, 12\}]
```
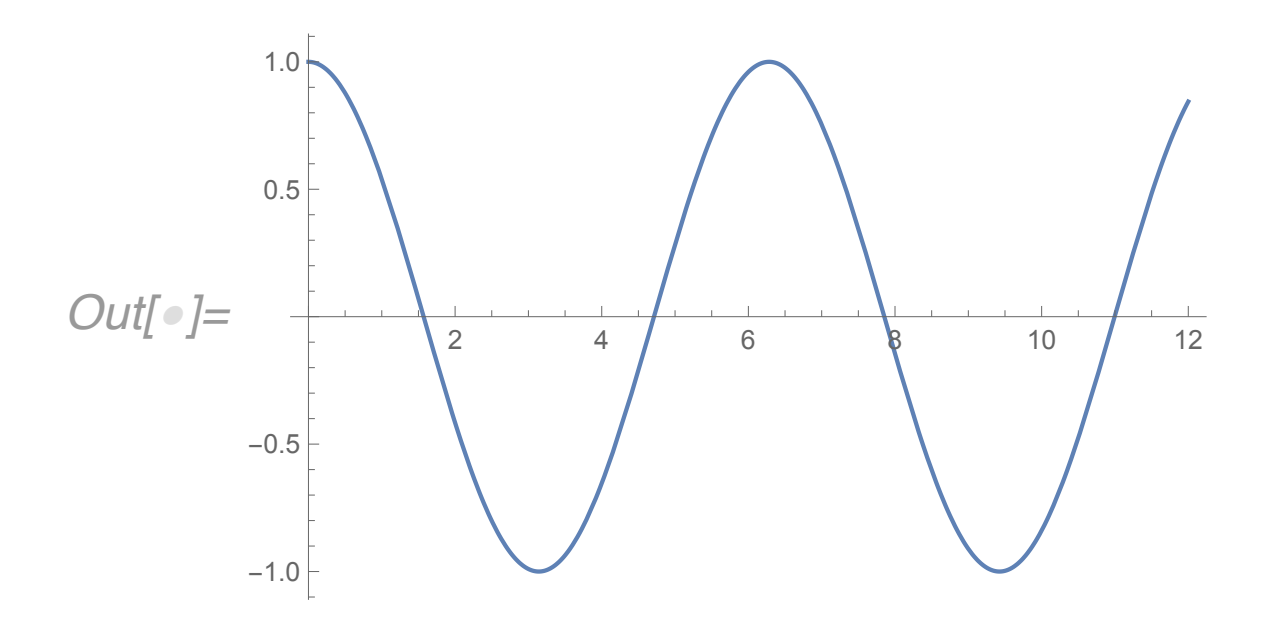

### Пример: поиск множества корней

#### Функция с бесконечным количеством корней

```
In[43] = f = 2 \cosh[s] \sin[s] - 2 \cos[s] \sinh[s];GraphicsRow[Plot[f, #, PlotTheme \rightarrow "Scientific", BaseStyle \rightarrow 18] & /@ {{s, 0, 10}, {s, 10, 20}, {s, 20, 50}},
      ImageSize \rightarrow 1000]
```
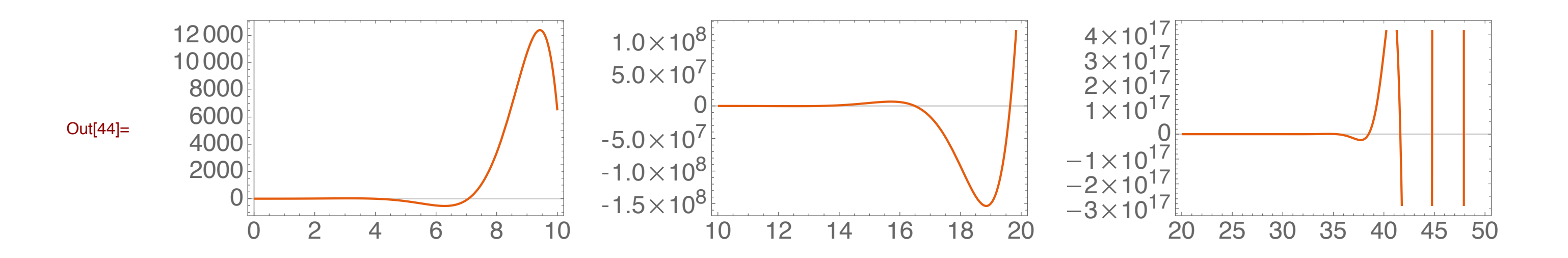

Находим корни для массива начальных приближений в интервале от 0 до 20 с шагом 0,2. Решений будет такое же количество с повторениями.

$$
ln[•] := FindRoot[f, {s, #}] < @Range[0, 20, 0.2]
$$
\n
$$
Out[•] = \{ {s \rightarrow 0.}, {s \rightarrow 2.168496 \times 10^{-8}} , {s \rightarrow 2.196831 \times 10^{-8}} , {s \rightarrow 9.664084 \times 10^{-9}} , {s \rightarrow 2.16778 \times 10^{-8}} , {s \rightarrow 1.791917 \times 10^{-8}} , \{s \rightarrow 2.153272 \times 10^{-8}} , {s \rightarrow 5.701977 \times 10^{-9}} , {s \rightarrow 4.367251 \times 10^{-9}} , {s \rightarrow 1.549848 \times 10^{-9}} , {s \rightarrow 2.209943 \times 10^{-8}} , \{s \rightarrow 1.230899 \times 10^{-8}} , {s \rightarrow 1.387491 \times 10^{-8}} , {s \rightarrow 2.395051 \times 10^{-8}} , {s \rightarrow 1.422146 \times 10^{-8}} , {s \rightarrow -5.390809 \times 10^{-9}} , {s \rightarrow 3.926602} .
$$

│9 /±•∠500055/±0 │9 /±•301 15± △ ±0 │9 │9 /∠•353005± △ ±0 │9 │9 /±• 122± 10 △ ±0 │9 │9 / 3•5520002)9  $\{s \to 3.926602\}$ ,  $\{s \to 3.926602\}$ ,  $\{s \to 3.926602\}$ ,  $\{s \to 3.926602\}$ ,  $\{s \to 3.926602\}$ ,  $\{s \to 3.926602\}$ ,  $\{s \to 3.926602\}$ ,  $\{s \to 3.926602\}$ ,  $\{s \to 3.926602\}$ ,  $\{s \to 3.926602\}$ ,  $\{s \to 3.926602\}$ ,  $\{s \to 3.926602\}$ ,  $\{s \to 3.926602\}$ ,  $\{s \to 3.926602\}$ ,  $\{$  S  $\rightarrow$   $-1$   $.795555\times10^{-8}\}$  ,  $\{$  S  $\rightarrow$   $7$   $.068583\}$  ,  $\{$  S  $\rightarrow$   $7$   $.068583\}$  ,  $\{$  S  $\rightarrow$   $7$   $.068583\}$  ,  $\{$  S  $\rightarrow$   $7$   $.068583\}$  ,  $\{$  S  $\rightarrow$   $7$   $.068583\}$  ,  $\{s \to 7.068583\}$ ,  $\{s \to 7.068583\}$ ,  $\{s \to 7.068583\}$ ,  $\{s \to 7.068583\}$ ,  $\{s \to 7.068583\}$ ,  $\{s \to 7.068583\}$ ,  $\{s \to 7.068583\}$ ,  $\{s \to 7.068583\}$ ,  $\{s \to 7.068583\}$ ,  $\{s \to 7.068583\}$ ,  $\{s \to 10.21018\}$ ,  $\{s \to 10.21018\}$ ,  $\{s \to 10.21018\}$ ,  $\{s \to 10.21018\}$ ,  $\{s\to 10\centerdot 21018\}$  ,  $\{s\to 10\centerdot 21018\}$  ,  $\{s\to 10\centerdot 21018\}$  ,  $\{s\to 10\centerdot 21018\}$  ,  $\{s\to 10\centerdot 21018\}$  ,  $\{s\to 10\centerdot 21018\}$  ,  $\{s\to 10\centerdot 21018\}$  ,  $\{s\to 10\centerdot 21018\}$  ,  $\{s\to 10\centerdot 21018\}$  ,  $\{s\to 10\centerdot 21018\}$  ,  $\{s\to 7\centerdot 068583\}$  ,  $\{s\to 13\centerdot 35177\}$  ,  $\{s\to 13\centerdot 35177\}$  ,  $\{s\to 13\centerdot 35177\}$  ,  $\{s\to 13\centerdot 35177\}$  ,  $\{s\to 13\centerdot 35177\}$  ,  $\{s\to 13\centerdot 35177\}$  ,  $\{s\to 13\centerdot 35177\}$  ,  $\{s\to 13\centerdot 35177\}$  ,  $\{s\to 13\centerdot 35177\}$  ,  $\{s\to 13\centerdot 35177\}$  ,  $\{s\to 13\centerdot 35177\}$  ,  $\{s\to 13\centerdot 35177\}$  ,  $\{s\to 13\centerdot 35177\}$  ,  $\{s\to 13\centerdot 35177\}$  ,  $\{s\to 10\centerdot 21018\}$  ,  $\{s\to 16\centerdot 49336\}$  ,  $\{s\to 16\centerdot$ 49336},  $\{s\to 16\centerdot$ 49336},  $\{s\to 16\centerdot$ 49336},  $\{s\to 16\centerdot$ 49336},  $\{s\to 16\centerdot$ 49336},  $\{s\to 16\centerdot$ 49336},  $\{s\to 16\centerdot$ 49336},  $\{s \to 16.49336\}$ ,  $\{s \to 16.49336\}$ ,  $\{s \to 16.49336\}$ ,  $\{s \to 16.49336\}$ ,  $\{s \to 16.49336\}$ ,  $\{s \to 16.49336\}$ ,  $\{s \to 16.49336\}$ ,  $\{$  S  $\rightarrow$   $7$   $\boldsymbol{.}$   $068583\}$   $\boldsymbol{,}\;$   $\{$  S  $\rightarrow$   $19$   $\boldsymbol{.}$   $63495\}$   $\boldsymbol{,}\;$   $\{$  S  $\rightarrow$   $19$   $\boldsymbol{.}$   $63495\}$   $\boldsymbol{,}\;$   $\{$  S  $\rightarrow$   $19$   $\boldsymbol{.}$   $63495\}$   $\boldsymbol{,}\;$   $\{$  S  $\rightarrow$   $19$   $\boldsymbol{.}$   $63495\}$ 

*Numerical\_Methods.nb* | 11

### Пример: поиск множества корней

#### Функция с бесконечным количеством корней

```
ln[0] = f = 2 \cosh[s] \sin[s] - 2 \cos[s] \sinh[s];GraphicsRow[Plot[f, #, PlotTheme \rightarrow "Scientific", BaseStyle \rightarrow 18] & /@ {{s, 0, 10}, {s, 10, 20}, {s, 20, 50}},
       ImageSize \rightarrow 1000]
```
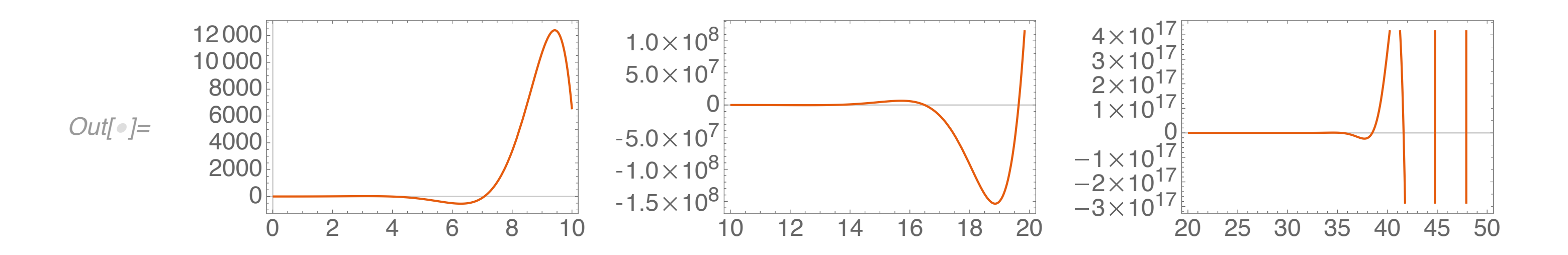

Если список решений рассмотреть как множество, то можно применить функцию Union, которая попытается исключить одинаковые элементы, однако поскольку корни вещественные числа, все дубли исключить не получится.

 $In[\,\bullet\,] =$  Union [{1, 2, 3, 3, 5, 5, 9}]

Out[ $\bullet$ ]= {1, 2, 3, 5, 9}

 $ln[0] = S$  /. FindRoot[f, {s, #}] & /@ Range[0, 20, 0.2] // Union

Out[ $\bullet$ ]=  $\big\{-1\centerdot$ 795555 $\times10^{-8}$ , -5 $\centerdot$ 390809 $\times10^{-9}$ , 0 $\centerdot$ , 1.549848 $\times10^{-9}$ , 4.367251 $\times10^{-9}$ , 5.701977 $\times10^{-9}$ , 9.664084 $\times10^{-9}$ , 1.230899 $\times10^{-8}$ ,  $1.387491\times10^{-8},~1.422146\times10^{-8},~1.791917\times10^{-8},~2.153272\times10^{-8},~2.16778\times10^{-8},~2.168496\times10^{-8},~2.196831\times10^{-8},~$  $2.209943\times10^{-8},~2.395051\times10^{-8},~3.926602,~3.926602,~3.926602,~7.068583,~7.068583,~7.068583,~7.068583,~10.21018,~10.21018,$ 10.21018, 10.21018, 13.35177, 13.35177, 13.35177, 16.49336, 19.63495}

Если допустить, что корни отличаются друг от друга не менее чем на  $0,001$ , можно в начале округлить массив решений до 1 тысячной, а затем к округленным значениям применить функцию Union

 $ln[\circ] =$  Round [s, 0.001] /. FindRoot [f, {s, #}] & /@ Range [0, 20, 0.2] // Union

Outfol=  $\{0., 3.927, 7.069, 10.21, 13.352, 16.493, 19.635\}$ 

 $ln[0] =$  roots = Round[s, 0.001] /. FindRoot[f, {s, #}] & /@ Range[0, 20, 0.2] // Union

Out[ $e$ ]= {0., 3.927, 7.069, 10.21, 13.352, 16.493, 19.635}

Таким образом в диапазоне от 0 до 20 у рассматриваемой функции 7 корней.

# Линейное программирование

Определить максимальный план производства при ограничениях:

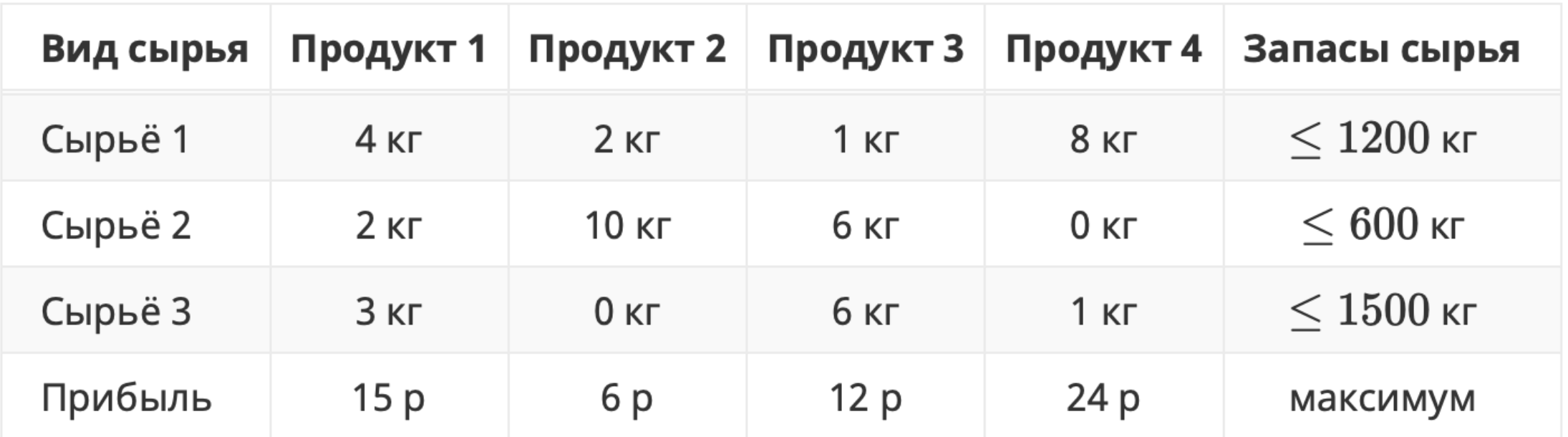

 $S1*x1 + S2*x2 + S3*x3 + S4*x4 \rightarrow max$ 

 $r11*x1+r12*x2+r13*x3+r14*x4 \le 1200$  $r21*x1+r22*x2+r23*x3+r24*x4 \leq 600$  $r31*x1+r32*x2+r33*x3+r34*x4 \le 1500$ 

 $x1>0$ ,  $x2>0$ ,  $x3>0$ ,  $x4>0$ 

### Линейное программирование

Определить максимальный план производства при ограничениях:

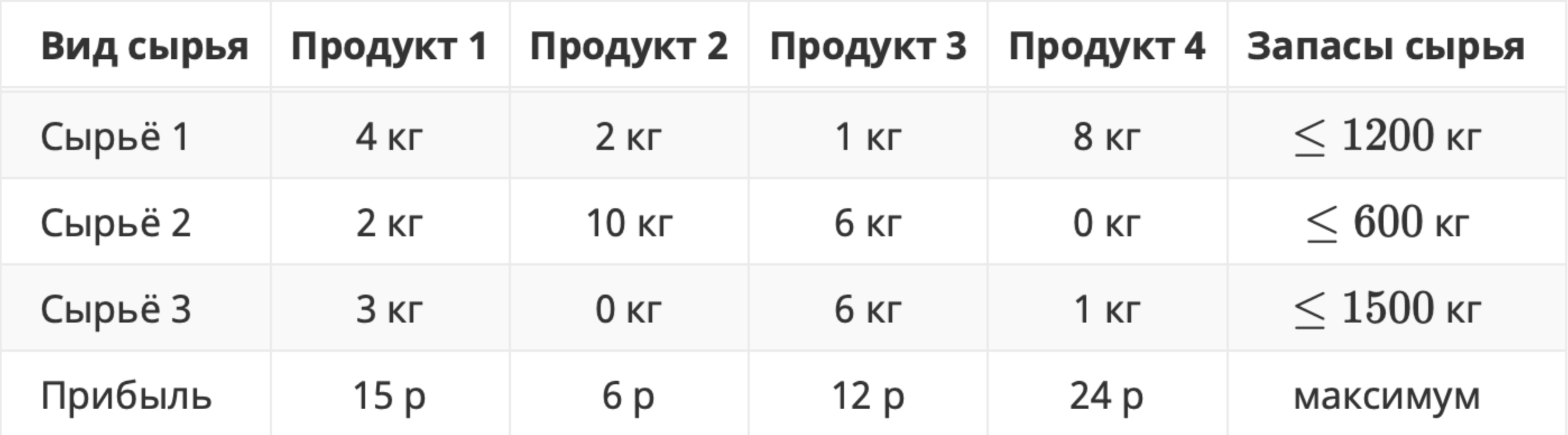

 $ln[∘] = Maximize$ [{15 x1 + 6 x2 + 12 x3 + 24 x4, 4 x1 + 2 x2 + 1 x3 + 8 x4 ≤ 1200 && 2 x1 + 10 x2 + 6 x3 + 0 x4 ≤ 600 &&  $3x1 + 0x2 + 6x3 + 1x4 \le 1500$  & &  $x1 > 0$  & &  $x2 > 0$  & &  $x3 > 0$  & &  $x4 > 0$ },  $\{x1, x2, x3, x4\}$ ]

<sup>1</sup> Maximize: Warning: there is no maximum in the region in which the objective function is defined and the constraints are satisfied; a result on the boundary will be returned.

Out[ $e$ ]=  $\{4500, \{x1 \to 0, x2 \to 0, x3 \to 100, x4 \to \frac{275}{2}\}\}$ 

 $ln[∘] = N$ Maximize[{15 x1 + 6 x2 + 12 x3 + 24 x4, 4 x1 + 2 x2 + 1 x3 + 8 x4 ≤ 1200 && 2 x1 + 10 x2 + 6 x3 + 0 x4 ≤ 600 &&  $3x1 + 0x2 + 6x3 + 1x4 \le 1500$  & &  $x1 > 0$  & &  $x2 > 0$  & &  $x3 > 0$  & &  $x4 > 0$ },  $\{x1, x2, x3, x4\}$ ]

### *PyHKUUA LinearProgramming*

Функция ищет минимум целевой функции при Мх>b

 $ln[0] =$  LinearProgramming[-{15, 6, 12, 24}, -{{4, 2, 1, 8}, {2, 10, 6, 0}, {3, 0, 6, 1}}, -{1200, 600, 1500}] // N Out[ $\bullet$ ]= {0., 0., 100., 137.5}

 $ln[$ •]:=

# Максимум функции

### FindMaximum

Функция FindMaximum ищет локальный максимум функции

 $ln[0] = f = x Cos[x];$ 

Автоматический выбор начального приближения

```
ln[\circ] = max1 = FindMaximum[f, x]
```

```
Out[\circ]= {0.5610963, {x \rightarrow 0.8603336}}
```
 $ln[0] = Plot[f, \{x, 0, 10\}, Epilog \rightarrow \{PointSize[Large], Red, Point[\{x, f\}/.max1[[2]]]\}]$ 

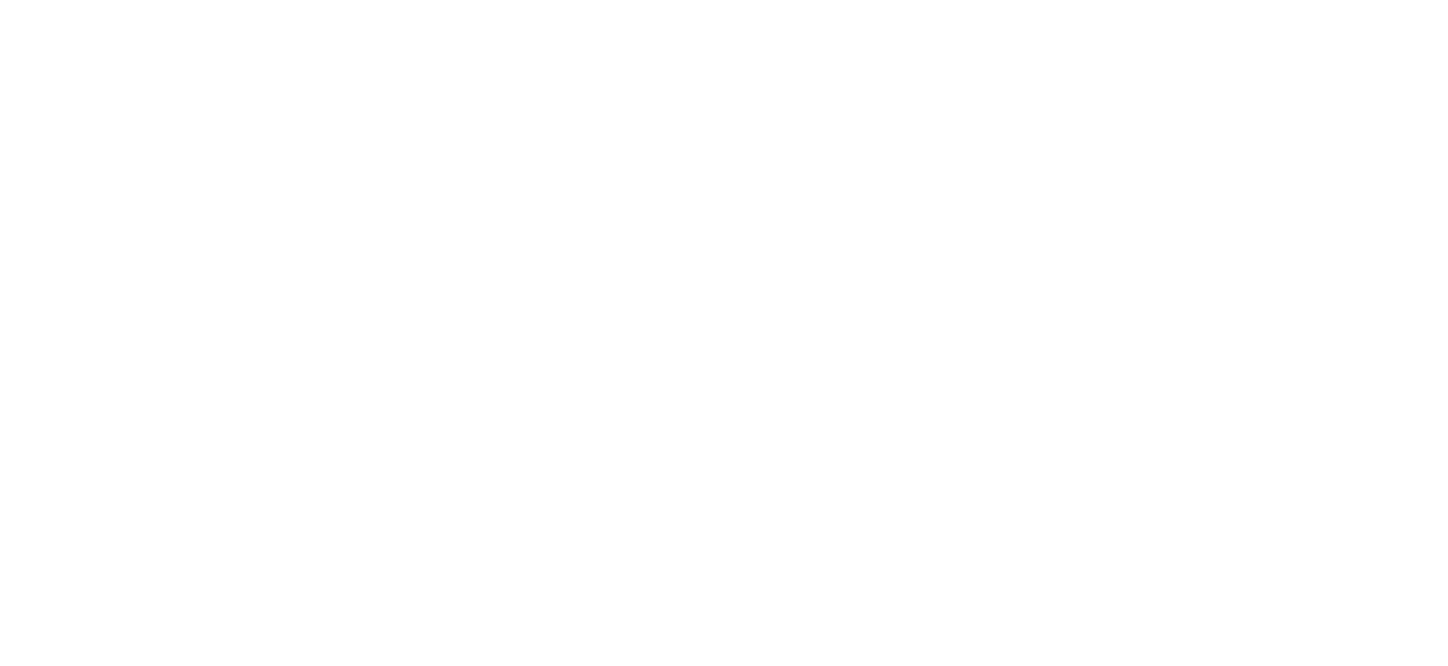

Поищем в другом месте

```
ln[0] = max2 = FindMaximum[f, {x, 6}]
```
Out[ $\circ$ ]= {6.361004, {x  $\rightarrow$  6.437298}}

 $ln[0] = Plot[f, {x, 0, 10}, Epilog \rightarrow \{PointSize[Large], Red, Point[{x, f}, /, max2[[2]]]\}]$ 

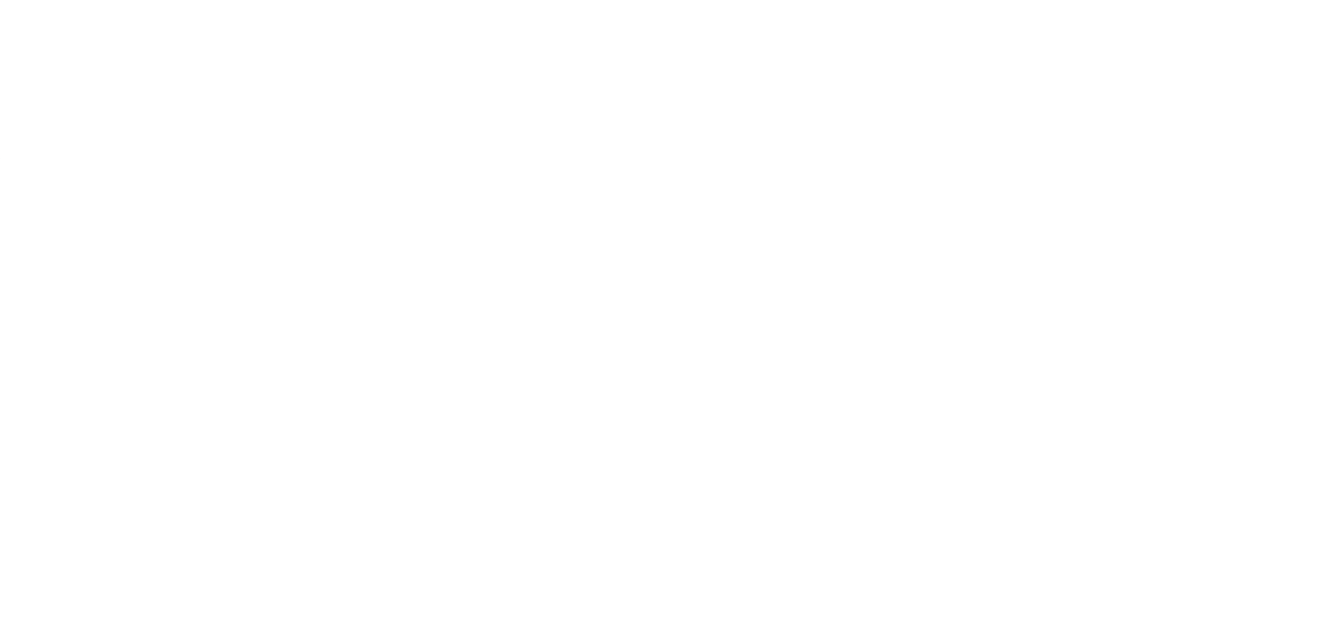

Дополнительно могут быть заданы ограничения, в этом случае максимум может быть достигнут на границе области

```
ln[0] = max2 = FindMaximum[ {f, 0 < x < 6}, {x, 5}]
```
Out[ $\bullet$ ]= {5.761022, { $x \to 6.$ }}

# Максимум функции

### Maximize

Функция Maximize ищет глобальный максимум

Если функция неограниченная, то максимум не будет найден

```
ln[\circ] = max1 = Maximize [\{f\}, x]
```
**Maximize:** The maximum is not attained at any point satisfying the given constraints.

Outfold  $\{ \infty, \{ \mathsf{x} \to -\infty \} \}$ 

Необходимы дополнительные ограничения

```
ln[0] = max1 = Maximize [f, 0 < x < 10, x]//N
```

```
Out[\circ]= {6.361004, {x \rightarrow 6.437298}}
```
 $ln[•] = Plot[f, {x, 0, 10}, Epilog \rightarrow {Pointsize[Large], Red, Point[ {x, f} / . max1[[2]] ]}, GridLines \rightarrow {0, 10}, None}]$ 

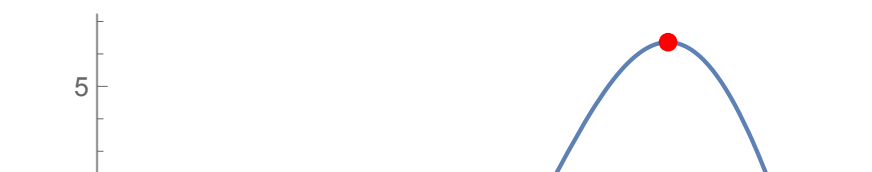

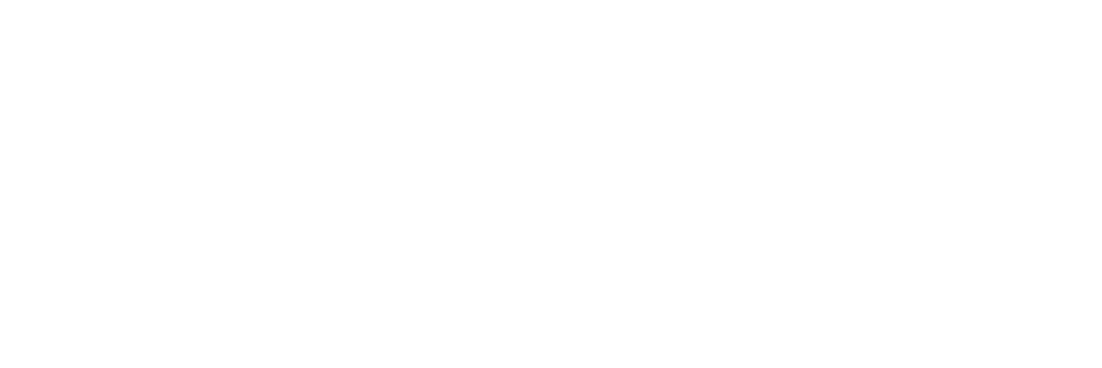

Результат может лежать на границе

 $ln[0] = max1 = Maximize [f, 0 < x < 6, x]$ // N

• Maximize: Warning: there is no maximum in the region in which the objective function is defined and the constraints are satisfied; a result on the boundary will be returned.

Out[ $\bullet$ ]= {5.761022, { $x \to 6.$ }}

 $ln[•] = Plot[f, {x, 0, 10}, Epilog \rightarrow {Pointsize[Large], Red, Point[{x, f}, / . max1[[2]]]}, GridLines \rightarrow {0, 6}, None}]$ 

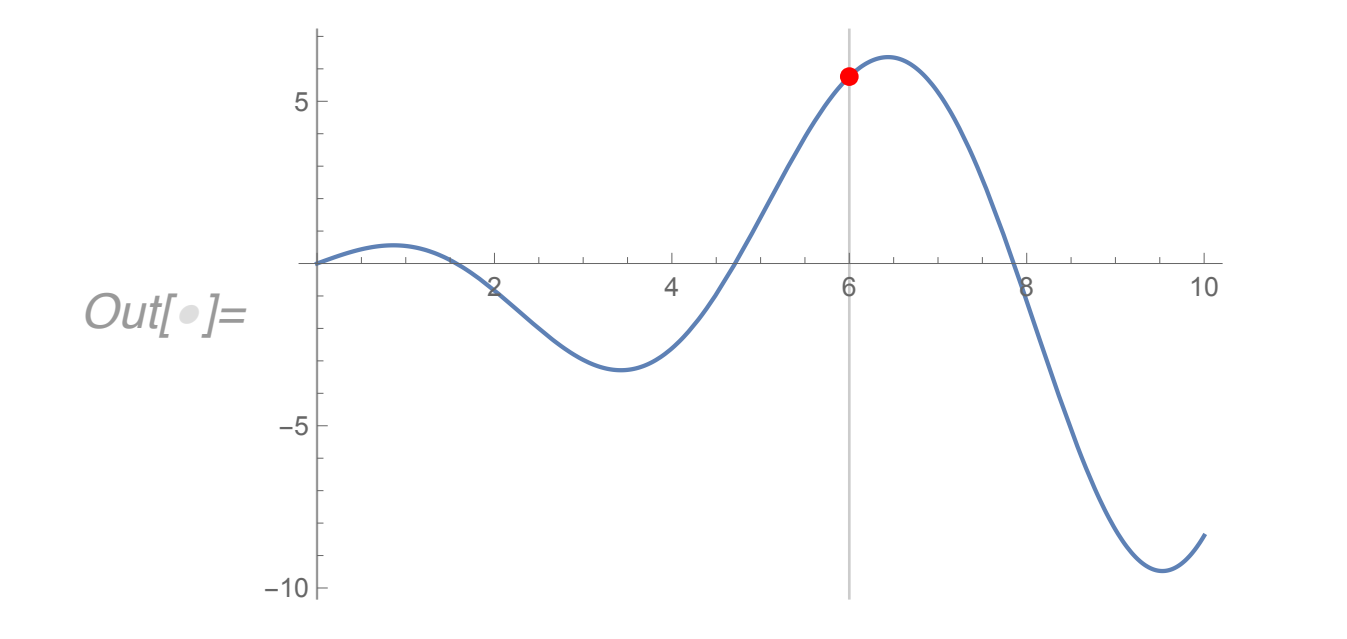

## Интерполяция

### Линейная интерполяция

```
ln[0] = f = .;data = {\{0, 1\}, \{1, 2\}, \{2, 4\}};
      f[x_ = Interpolation[data, x, InterpolationOrder \rightarrow 2]
      f[0.5]
```

```
Out[\circ]=\text{InterpolatingFunction}[\Box \Box \text{Domain:} \{ \{0, 2\} \} \ ][x]
```

```
Out[•] = 1.375
```

```
ln[\circ] = Show [
       ListPlot[data, PlotStyle → {Red, PointSize[Large]}],
       Plot[f[x], {x, 0, Max[Transpose[data][[1]]]}]
Out[\circ]=2
```
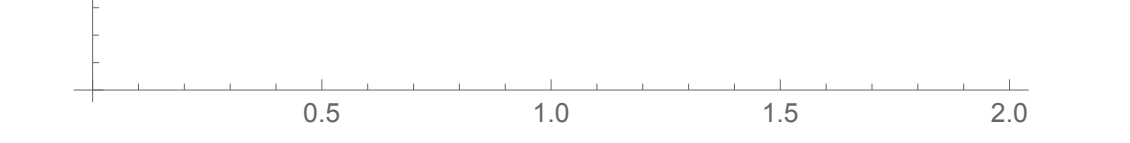

### Интерполяция

По умолчанию используется сплайн-интерполяция -- кусочная интерполяция полиномами 3 степени (если количество точек данных достаточно для этого)

```
ln[<i>o</i>] = f = .;data = {{0, 1}, {1, 2}, {2, 4}, {3, 6}, {4, 6.7}};
     f[x_ = Interpolation[data, x]
     f[0.5]
```

```
Out[\circ]=\text{InterpolatingFunction}[\textcolor{red}{\blacksquare}\textcolor{blue}{\frown \textcolor{blue}{\mathsf{Domain:}\{ \{0.,\ 4.\}\}}}\textcolor{red}{\rceil}[\textcolor{red}{\times}\textcolor{blue}{\rceil}]
```
 $Out[ \circ ] = 1.3125$ 

```
ln[\circ] = Show [
      ListPlot[data, PlotStyle → {Red, PointSize[Large]}],
      Plot[f[x], {x, 0, Max[Transpose[data][[1]]]}],
      PlotLegends → Placed[{"dsd", "1"}, {Right, Top}]
```
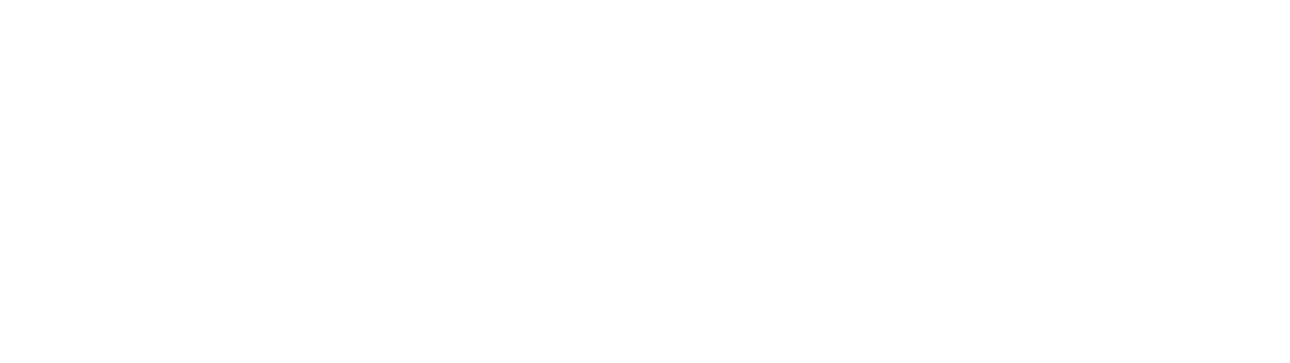

### Интерполяция данных из таблицы-файла

Импорт таблицы из текстового файла. Первый две строки файла содержат описание столбцов таблицы.

 $In[\,\bullet\,] = \textsf{NotebookDirector}[$ 

Out[]=/Users/vadim/Documents/Classes/Интегрированные\_мат\_пакеты/mathematica/

```
ln[0] =data = Import[NotebookDirectory[] <> "/atm.txt", "Table"];
     data[[1;; 10]] // TableForm
```
Out[•]//TableForm=

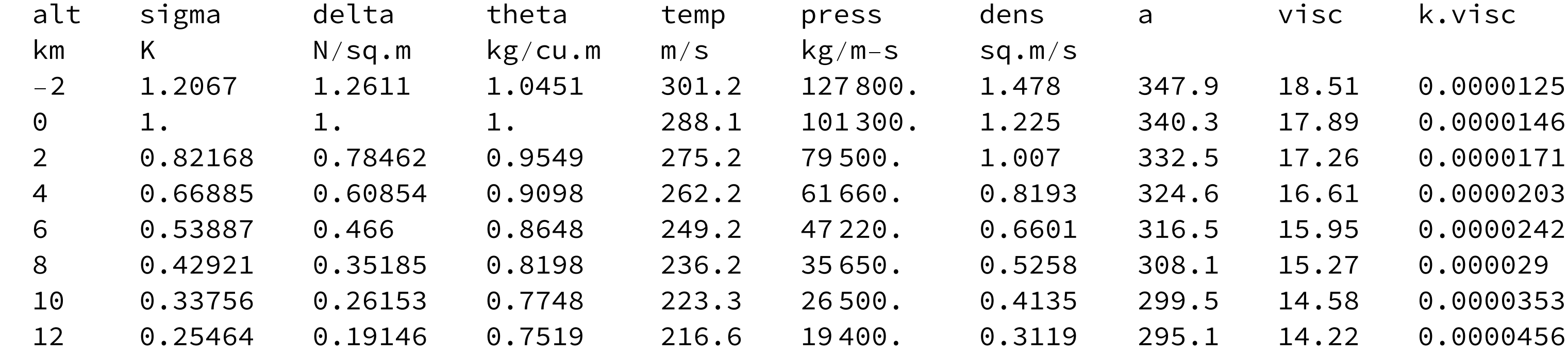

 $In[\,\bullet\,] = \text{data}[[3\;;;,\; \{1,\;5\}]]$ 

temperature  $[h_$ ] = Interpolation [%] [h]

Out[ $\bullet$ ]= {{-2, 301.2}, {0, 288.1}, {2, 275.2}, {4, 262.2}, {6, 249.2}, {8, 236.2}, {10, 223.3}, {12, 216.6}, {14, 216.6}, {16, 216.6},

 $\{18, 216.6\}, \{20, 216.6\}, \{22, 218.6\}, \{24, 220.6\}, \{26, 222.5\}, \{28, 224.5\}, \{30, 226.5\}, \{32, 228.5\}, \{34, 233.7\},$  $\{36, 239.3\}, \{38, 244.8\}, \{40, 250.4\}, \{42, 255.9\}, \{44, 261.4\}, \{46, 266.9\}, \{48, 270.6\}, \{50, 270.6\}, \{52, 269.\},$  $\{54, 263.5\}, \{56, 258.\}, \{58, 252.5\}, \{60, 247.\}, \{62, 241.5\}, \{64, 236.\}, \{66, 230.5\}, \{68, 225.1\}, \{70, 219.6\},$  $\{72, 214.3\}, \{74, 210.3\}, \{76, 206.4\}, \{78, 202.5\}, \{80, 198.6\}, \{82, 194.7\}, \{84, 190.8\}, \{86, 186.9\}\}$ 

```
Out[\bullet]= InterpolatingFunction \Big|\Big| \mathbb{E} \bigwedge_{\text{Output: scalar}} Scalar
                                                                                                  \vert [h]
```

```
In[\circ]= Show [
      Plot[temperature[h], {h, 0, 60}],
      ListPlot[data[[3];;{1, 5}]]]
```
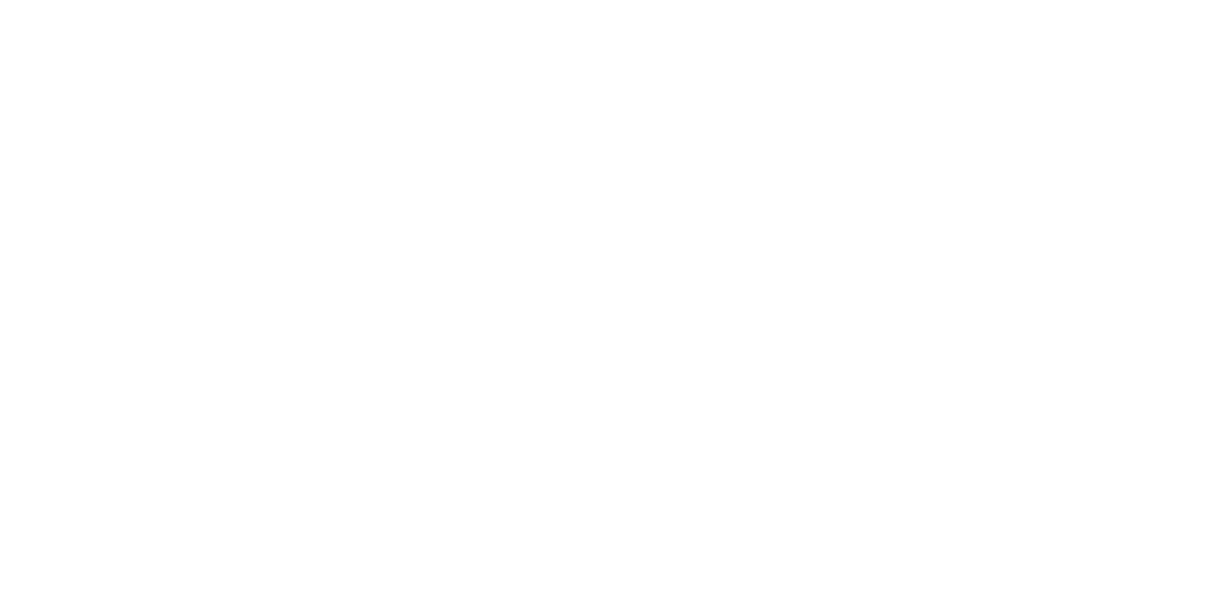

 $ln[\circ] :=$ 

# Вектор-функция

#### Импорт табличных данных из файла. Функция **Import**

```
������ data = Import[NotebookDirectory[] <> "/atm.txt", "Table"];
     data[[1 ;; 5]] // TableForm
```
Out[*·]//TableForm=* 

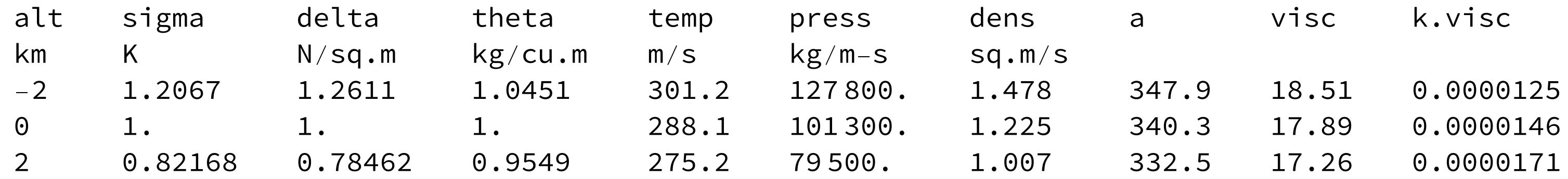

Заголовок таблицы занимает первые две строки файла, игнорируем их **{3;;}**.

```
Out[ \bullet] = \{ \{-2, \{301.2, 347.9\}\}, \{0, \{288.1, 340.3\}\}, \{2, \{275.2, 332.5\}\}, \{4, \{262.2, 324.6\}\}, \{6, \{249.2, 316.5\}\},\{8, \{236.2, 308.1\}\}, \{10, \{223.3, 299.5\}\}, \{12, \{216.6, 295.1\}\}, \{14, \{216.6, 295.1\}\}, \{16, \{216.6, 295.1\}\},{18, {216.6, 295.1}}, {20, {216.6, 295.1}}, {22, {218.6, 296.4}}, {24, {220.6, 297.7}}, {26, {222.5, 299.1}},
```
 $\{28, \{224.5, 300.4\}\}, \{30, \{226.5, 301.7\}\}, \{32, \{228.5, 303. \}\}, \{34, \{233.7, 306.5\}\}, \{36, \{239.3, 310.1\}\},$  $\{38, \{244.8, 313.7\}\}, \{40, \{250.4, 317.2\}\}, \{42, \{255.9, 320.7\}\}, \{44, \{261.4, 324.1\}\}, \{46, \{266.9, 327.5\}\},$  $\{48, \{270.6, 329.8\}\}, \{50, \{270.6, 329.8\}\}, \{52, \{269., 328.8\}\}, \{54, \{263.5, 325.4\}\}, \{56, \{258., 322.\}\},$  $\{58, \{252.5, 318.6\}\}, \{60, \{247., 315.1\}\}, \{62, \{241.5, 311.5\}\}, \{64, \{236., 308.\}\}, \{66, \{230.5, 304.4\}\},$  $\{68, \{225.1, 300.7\}\}, \{70, \{219.6, 297.1\}\}, \{72, \{214.3, 293.4\}\}, \{74, \{210.3, 290.7\}\}, \{76, \{206.4, 288.\}\},$  $\{78, \{202.5, 285.3\}\}, \{80, \{198.6, 282.5\}\}, \{82, \{194.7, 279.7\}\}, \{84, \{190.8, 276.9\}\}, \{86, \{186.9, 274.1\}\}\}$ 

 $Out[\circ]=\text{InterpolatingFunction} \Big[\Big\Vert \blacksquare \bigwedge_{\text{Output dimensions: } \{2\}} \Big\Vert \big[ h \big]$ 

Выбираем столбцы 1, 5 и 8

Превращаем список троек в список значений пар: значение аргумента, значения вектор-функции

```
In[\,\bullet\,] = \{\#[[1]], [\#[[2]], \#[[3]]\} \& \text{/@data}[[3];;; [1, 5, 8]]\}
```
#### **tempSpeed[h\_] = Interpolation[%][h]**

������ **tempSpeed[35]**

 $Out[\,\circ\,]=\{236.4813, 308.2938\}$ 

# Вектор-функция

 $ln[\textcirc] =$  tempSpeed [10]

*Out[* $\bullet$ *]* = {223.3, 299.5}

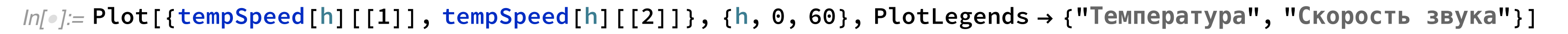

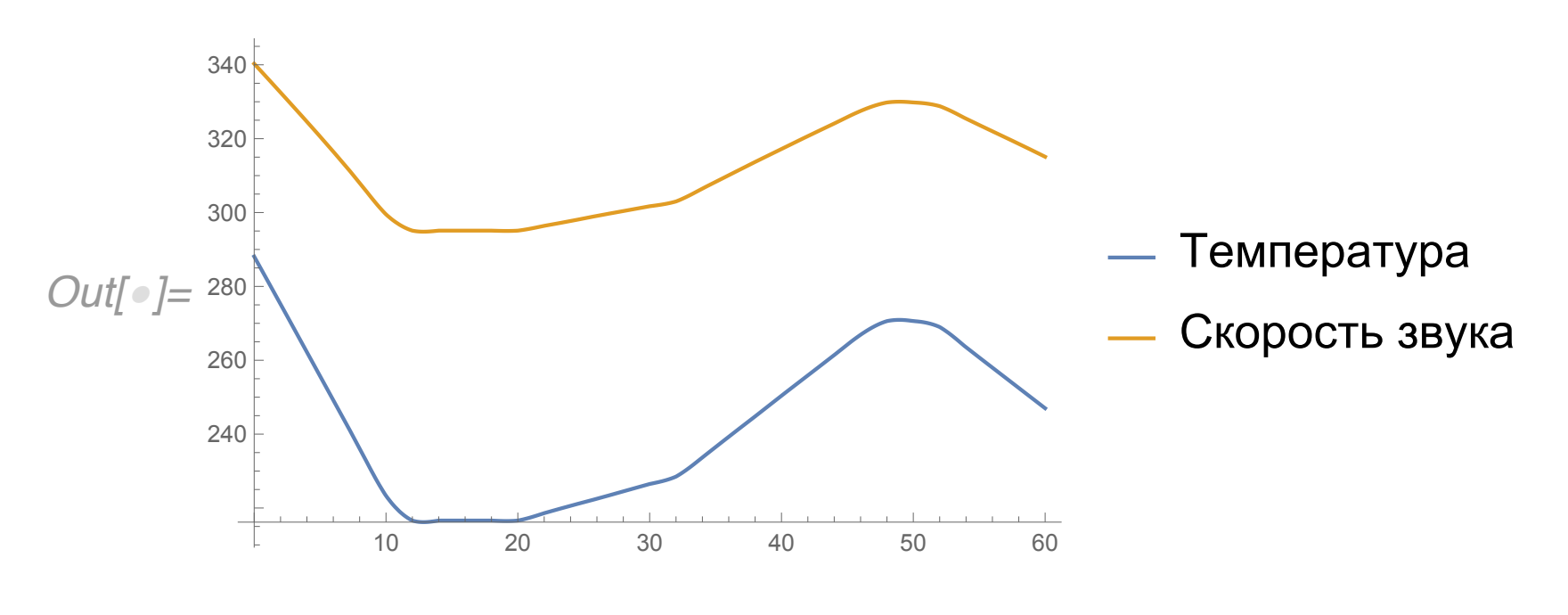

 $ln[\circ]=$ 

Определение коэффициентов линейной по параметрам  $\beta_i$  функции  $g = \sum_{i=0}^n \beta_i f_i$  методом наименьших квадратов,

Предположим, что есть некоторый набор пар значений х и у, полученный, например, в результате эксперимента.

#### $ln[0] =$  data = Table[{x, 2 x + 5 + RandomReal[{-2, 2}]}, {x, 0, 5, 0.5}] ListPlot[data]

Out[]= {{0., 5.11227}, {0.5, 7.426347}, {1., 6.360115}, {1.5, 8.21346}, {2., 10.69225}, {2.5, 8.246482}, {3., 11.78824},  $\{3.5, 11.78848\}, \{4., 14.31369\}, \{4.5, 12.73157\}, \{5., 14.02862\}\}$ 

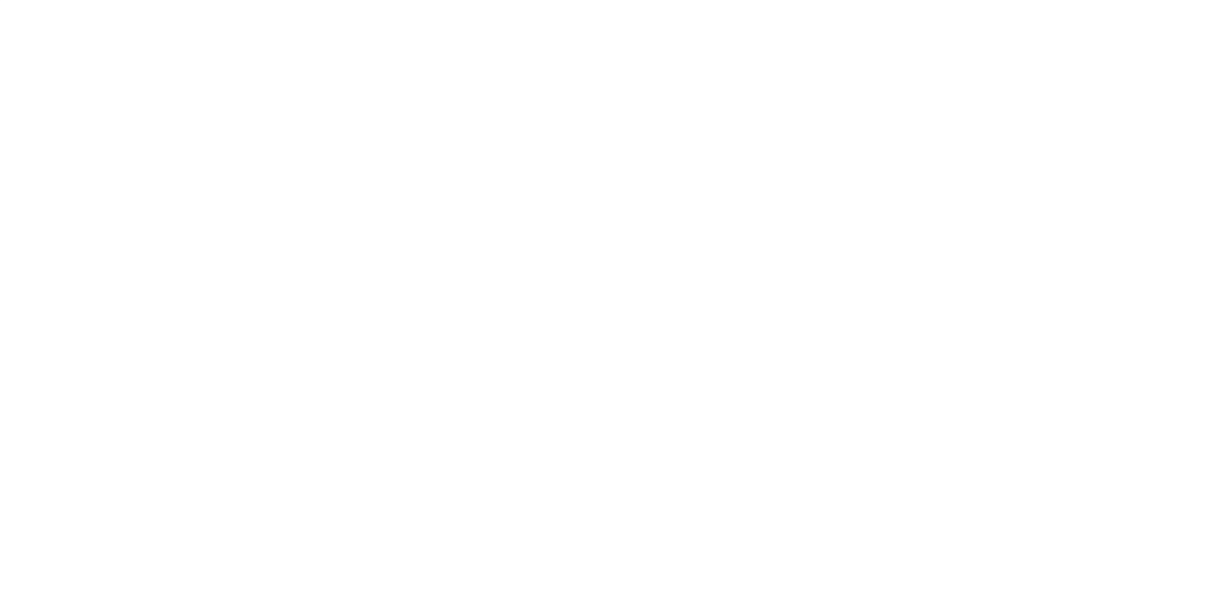

Необходимо оценить параметры этой зависимости, задавшись некоторой моделью. Предположим, что эта зависимость линейна:  $y = a x + b$ . Оценим а и b.

```
ln[0] = Fit[data, {1, x}, x]Show[ListPlot[data], Plot[%, {x, 0, 5}]]
```

```
Out[\,\circ\,] = 5.613348 + 1.78017 x
```
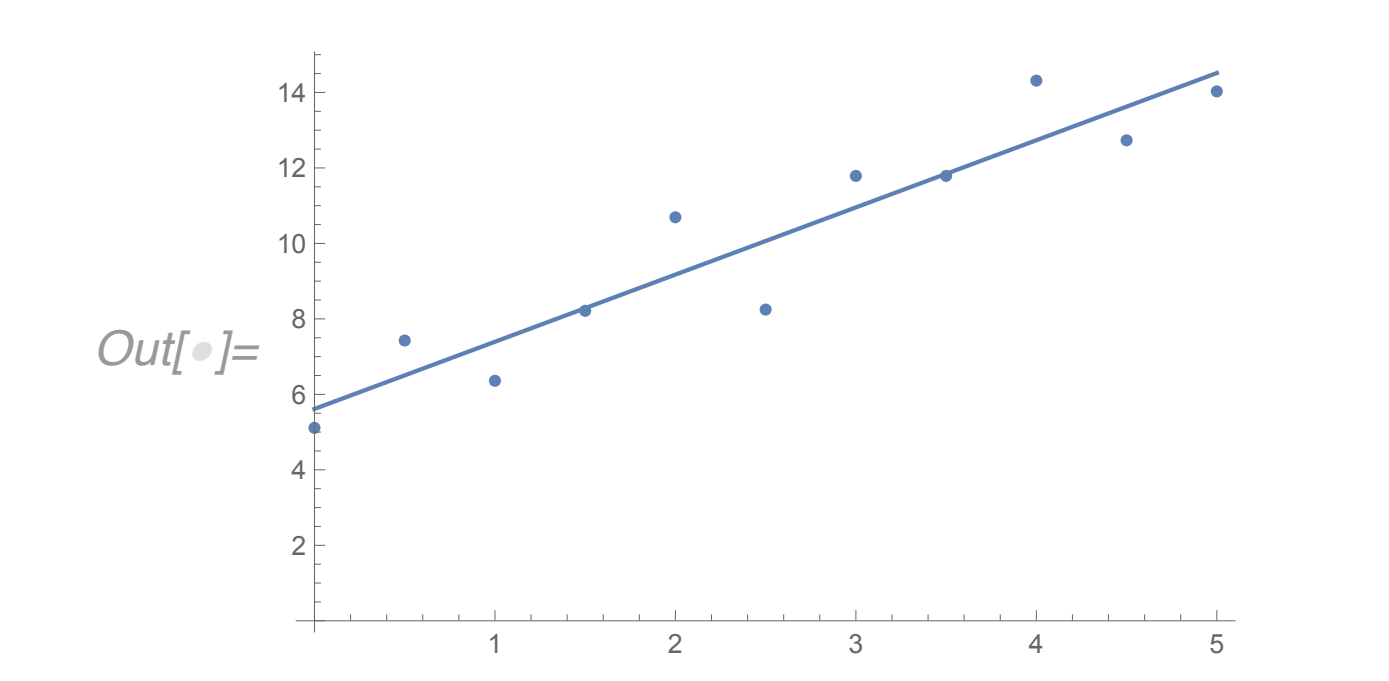

### Другой набор данных

40

```
ln[0] = data = Table[\{x, 2x^2 + 5 + 3 RandomReal[-2, 2]\}, \{x, 0, 5, 0.5\}]
```
Out[]={{0.,8.271574},{0.5,0.3785568},{1.,2.061507},{1.5,9.297876},{2.,17.43403},{2.5,17.08787},{3.,18.79875},  $\{3.5, 25.64751\}, \{4., 42.88278\}, \{4.5, 44.19712\}, \{5., 52.09712\}\}$ 

```
Сравним две модели y = a + b xи y = a + b x + c x^2
```

```
ln[\circ] = ListPlot[data];Fit[data, {1, x}, x],
       Fit[data, {1, x, x^2}, x]Show [%%, Plot[%, {x, 0, 5}, PlotLegends → ["Модель данных 1+x", "Модель данных 1+x+x<sup>2</sup>"}]]
Out[\bullet]= \{-3.391838 + 10.01691 x, 3.975195 + 0.1941947 x + 1.964542 x^2\}50
```
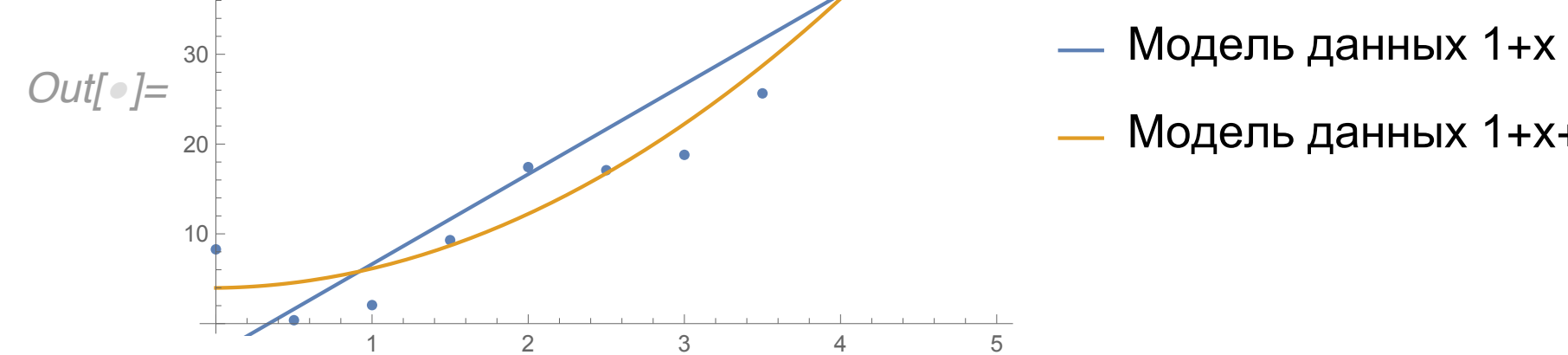

- 
- Модель данных  $1+x+x^2$

 $In[\circ] = \{Fit[data, {1, x}, x], x], Fit[data, {1, x, x<sup>2</sup>}, x] \}$ 

Out[ $e$ ]=  $\{-3.391838 + 10.01691 x, 3.975195 + 0.1941947 x + 1.964542 x^2\}$ 

Квадратичная зависимость от х лучше отражает поведение "экпериментальных" данных.

Использование функции LinearModelFit для оценки качества регрессионного анализа

 $ln[0] = data = Table[\{x, 2x^2 + 5 + RandomReal[{(-2, 2]}], {x, 0, 5, 0.2}\};$ 

```
ln[0] = Im1 = LinearModelFit[data, {1, x}, x]lm2 = LinearModelFit[data, {1, x, x<sup>2</sup>}, x]
```
 $Out[\circ]=$  FittedModel  $\sqrt{\frac{-2.791856+9.761013x}{2}}$ 

Out[]=  $FittedMode1$   $5.405162 - 0.4852606 x + 2.049255 x^2$ 

Ошибки -- отклонение точек от аппроксимирующей функции

```
ln[\bullet] = GraphicsRow[ListPlot[#["FitResiduals"], Filling \rightarrow Axis] & /@ {lm1, lm2}]
```
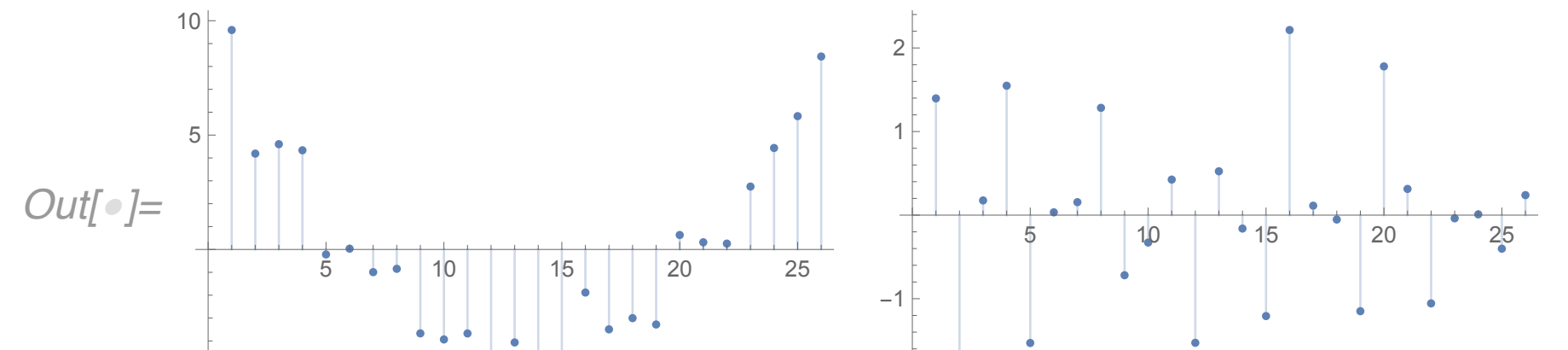

#### $-5$  $\begin{bmatrix} 1 & 1 \\ 1 & 1 \end{bmatrix}$

 $In[\,\bullet\,] := \text{Im1}[\,\text{``FitResiduals'''}]$ 

Out[ $e$ ]= {9.593488, 4.189974, 4.602119, 4.335284, -0.2179638, 0.03344504, -0.9924388, -0.8476186, -3.669966, -3.934746,  $-3.673446, -5.953897, -4.065913, -4.751152, -5.633915, -1.883939, -3.493783, -3.003571, -3.280616, 0.6314058,$  $0.3133172, 0.2553309, 2.748732, 4.435621, 5.828143, 8.436106$ 

Для оценки качества модели может использоваться коэффициент детерминации.

Коэффициент детерминации для модели с константой принимает значения от 0 до 1.

Чем ближе значение коэффициента к 1, тем сильнее зависимость.

Коэффициент детерминации показывает долю вариации зависимой переменной, "объясняемой" используемой моделью.

$$
R^{2} = 1 - \frac{\text{SS}_{\text{res}}}{\text{SS}_{\text{tot}}}, \quad \text{SS}_{\text{res}} = \sum_{i=1}^{n} (y_{i} - \hat{y}_{i})^{2}, \quad \text{SS}_{\text{tot}} = \sum_{i=1}^{n} (y_{i} - \bar{y}_{i})^{2}, \quad \bar{y} = \frac{1}{n} \sum_{i=1}^{n} y_{i}
$$

$$
\text{SS}_{\text{res}} - \text{ Cymma квадратов останков ререссии}
$$

$$
\text{SS}_{\text{tot}} - \text{ общая сумма квадратов}
$$

 $ln[0] = \{lm1[^{m}R$ Squared"],  $lm2[^{m}R$ Squared"]}

Out[ $\circ$ ]= {0.932087, 0.9966779}

Вторая модель лучше отражает "экспериментальные" данные

 $ln[\bullet] =$ lm1["ParameterTable"]

 $OUI / \circ I = 1$  | -3.248521 1.621129  $1.602532\times10^{-15}$ 

 $ln[$   $] =$   $lm2$  ["ParameterTable"]

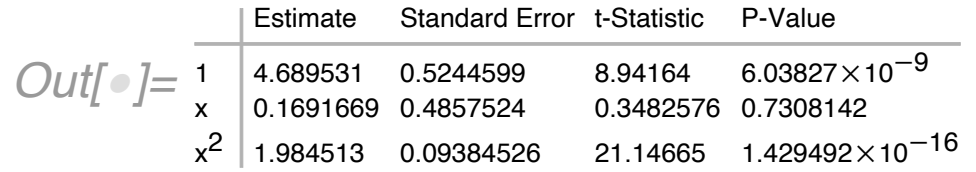

Параметр t-Statistics и p-value характеризуют достоверность гипотезы (нулевой гипотезы) о том, что значение параметра равно нулю, что означает отсутствие влияния независимой переменной на зависимую.

Чем меньше значение p-Value тем лучше. Обычно, если значение p-value ниже некоторого порогового уровня, например 0.05 или 0.01, то нуль-гипотеза считается ложной, что означает значимость влияния фактора (независимой переменной), поскольку найденный коэффициент при этом факторе не равен нулю.

В рассматриваемом примере значимо влияние параметра при  $x^2$  и свободного коэффициента (1). Гипотезу о равенстве нулю множителя при х следует принять, поскольку p-value > 0.05.

# Нелинейная регрессия

#### ������ **ClearAll["Global`\*"]**

Функция FindFit определяет коэффициенты нелинейной функции "наилучшим" образом, приближающей табличные данные

������ **data = Table[{x, x + Sin[1 x] + Random[]}, {x, 0, 2 π, 0.2}];**

```
model = a + b x + c Sin[d x];
FindFit[data, a + b x + c Sin[d x], {a, b, c, d}, x]
```
**Show[ListPlot[data], Plot[model /. %, {x, 0, 2 π}, PlotStyle → Red]]**

 $Out[ \circ ] = \{a \to 0.4518937, b \to 0.9942621, c \to 1.017256, d \to 0.9753453\}$ 

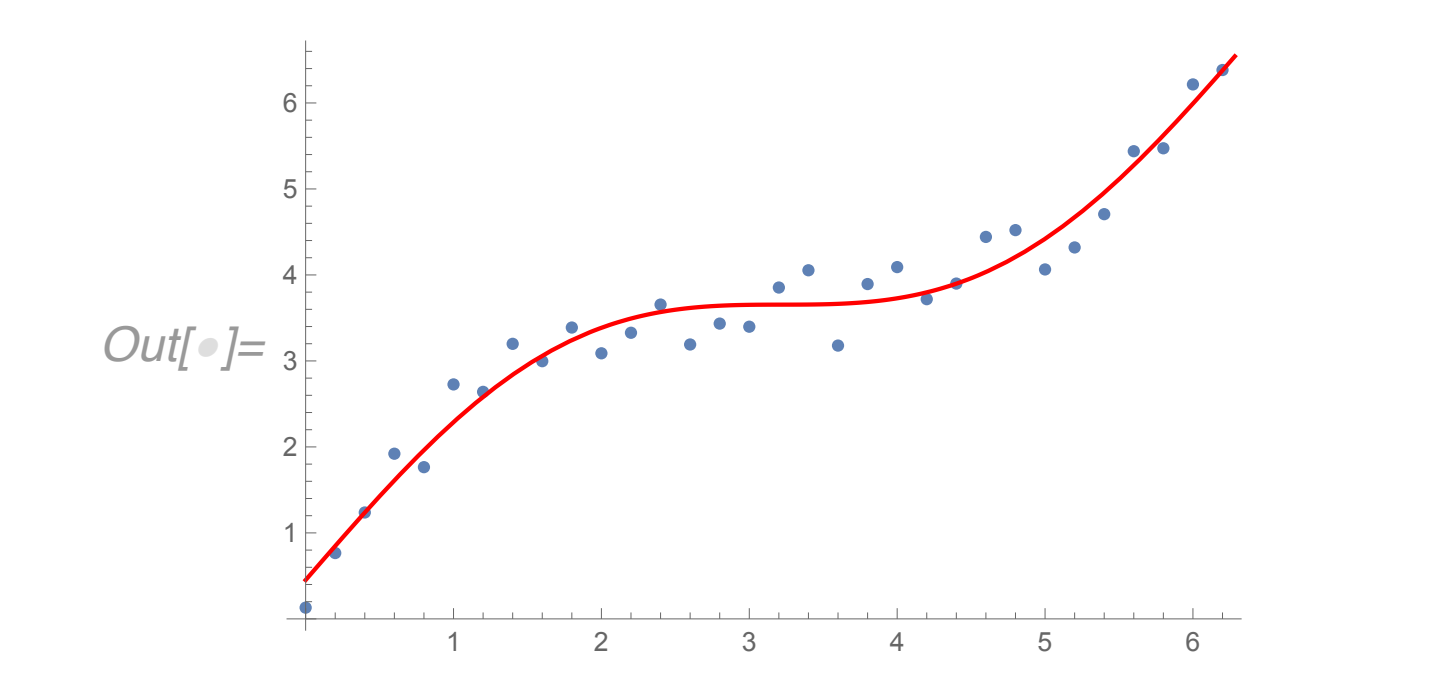

# Нелинейная регрессия

Функция FindFit определяет коэффициенты нелинейной функции "наилучшим" образом, приближающей табличные данные

```
ln[0] = model = a + b x + c Sin[d x];
```

```
nlm = NonlinearModelFit[data, a + b x + c Sin[d x], {a, b, c, d}, x]
```
nlm["ParameterTable"]

 $Out[ \circ ] = \text{FittedMode}$ [0.4518937 + 0.9942621 x + 1.017256 Sin[0.9753453 x]

 $a \mid 0.4518937 \quad 0.158964$ 2.842742 0.008256768  $Out\lceil \circ \rceil = b \mid 0.9942621 \quad 0.04816668$  20.64212 1.768031×10<sup>-18</sup> 8.598229 2.414936 $\times$ 10 $^{-9}$ c 1.017256 0.11831 d 0.9753453 0.02185721 44.62351 1.461638 $\times$ 10<sup>-27</sup>

Доверительные интервалы для параметров (по умолчанию, уровень доверия при вычислении доверительного интервал равен  $95\%$ 

```
ln[0] = nlm["ParameterConfidenceIntervals"] // TableForm
```
Out[o]//TableForm=

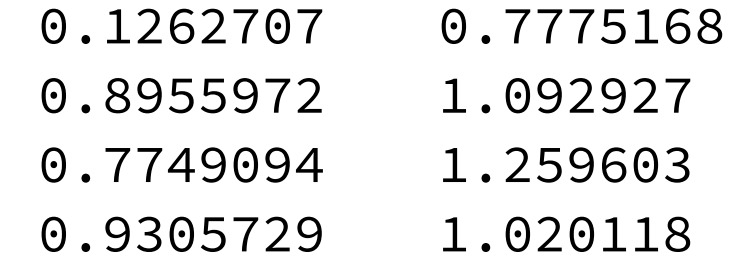

### "Большая уверенность" в результате => больший интервал

 $ln[ \cdot ] = nlm$ ["ParameterConfidenceIntervals", ConfidenceLevel  $\rightarrow 0.99$ ] // TableForm

Out[•]//TableForm=

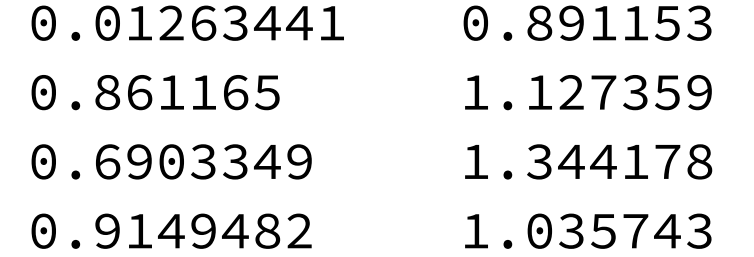

# Интегрирование дифференциальных уравнений

### Остановка процесса интегрирования при заданном условии

Задача баллистики при действии на тело сопротивления воздуха. Сопротивление воздуха пропорционально скоростному напору

$$
m \frac{dv}{dt} = m g - \frac{v}{|v|} C_x \frac{\rho v^2}{2} Sm
$$

где m -- масса тела, g -- вектор ускорения свободного падения, v -- вектор скорости тела,  $C_x$  -- коэффициент лобового сопротивления,  $\rho$  -- плотность воздуха, Sm -- характерная площадь.

Ох - горизонтальная ось, Оу - вертикальная ось, направленная вверх

$$
ln[e] := v = \{x'[t], y'[t]\};
$$
\n
$$
p = \{g \to 9.807, Cx \to 1.0, \rho \to 1.2, m \to 1.0, V0 \to 100, \alpha0 \to 60^\circ, Sm \to 0.1\};
$$
\n
$$
eq = \{MapThread[Equal, \{mD[v, t], \{0, -1\}mg - \frac{v}{\sqrt{v.v}} Cx \frac{v^2}{2} \rho Sm\}],
$$
\n
$$
x'[0] = VoCos[\alpha0], y'[0] = VoSin[\alpha0], x[0] = 0, y[0] = 0}/.p;
$$
\n
$$
solution = NDSolveEq, fxf1, y[f1] = f + 0 = 711
$$

#### $SOLUTION = NUSUUVCIU, {N[U], N[U], N[U], U, V}$

 $Out[\bullet] = \left\{ \left\{ x[t] \to \text{InterpolatingFunction} \Big[ \biguplus_{\text{Output: scalar}} \text{P}_{\text{Output: scalar}} \{ \{0., 7. \} \} \Big] [ t ] \right\} \right\}$ 

 $ln[\bullet]$  = ParametricPlot[{x[t], y[t]} /. solution, {t, 0, 7}, AspectRatio  $\rightarrow 0.6$ ]

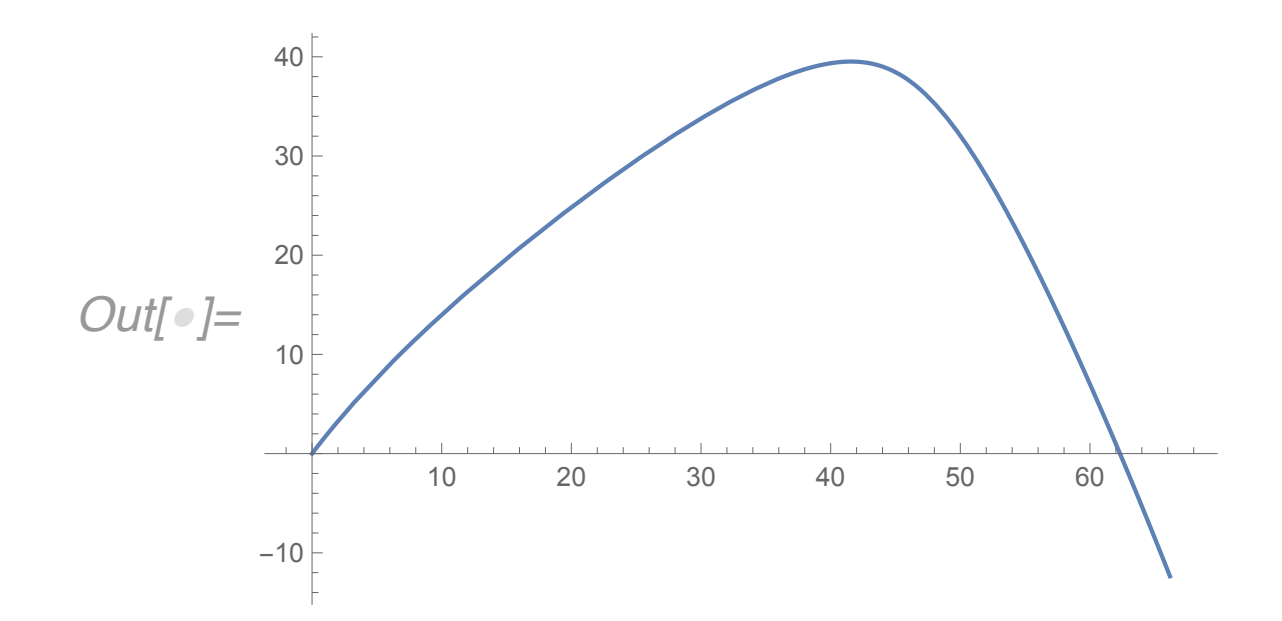

Процесс интегрирования продолжается 5 секунд, высота становится отрицательной

# Интегрирование дифференциальных уравнений

### WhenEvent

```
ln[0] = solution = NDSolve[{eq, WhenEvent[y[t] < 0.0, "StopIntegration"]} // Flatten, {x[t], y[t]}, {t, 0, 7}]
     te = solution[[1, 1, 2, 0, 1, 1, 2]]
     ParametricPlot[\{x[t], y[t]\} /. solution, \{t, 0, te\}, AspectRatio \rightarrow 0.6]
```

```
Out[\bullet]=\left\{\left\{\mathsf{x} \left[\ \mathsf{t}\right]\ \rightarrow \ \text{InterpolatingFunction} \Big[\ \blacksquare \ \textcolor{red}{\frown}\ \textcolor{red}{\text{Domain: }\{ \{0.,\ 6.06\} \}} }\right](\mathsf{t}] \right\},\ y[\mathsf{t}] \rightarrow \text{InterpolatingFunction} \Big[\ \blacksquare \ \textcolor{red}{\frown}\ \textcolor{red}{\text{Domain: }\{ \{0.,\ 6.06\} \}} }\Big](\mathsf{t})\right\}
```
 $Out[•] = 6.055457$ 

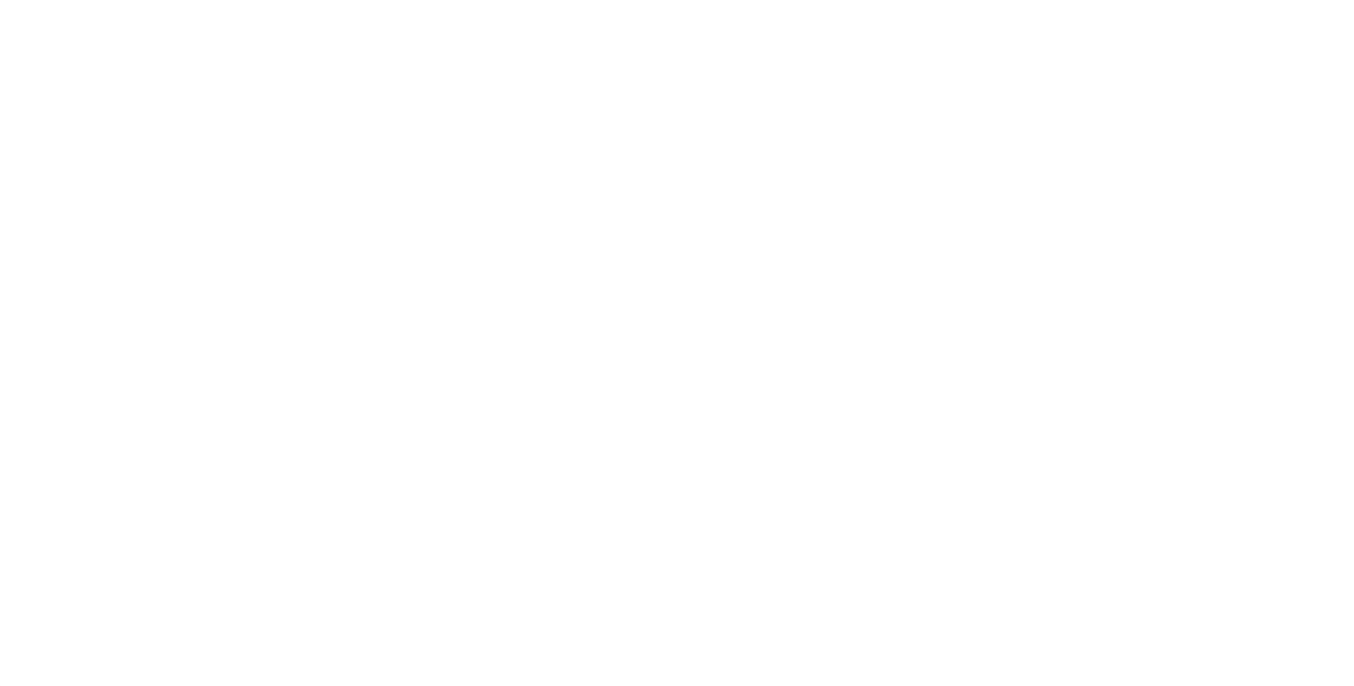

```
In[\circ]=\text{TreeForm}[\{\{1, 2\}, \{1, 2, 3, \{5\}\}\}]
```
Out[•]//TreeForm=

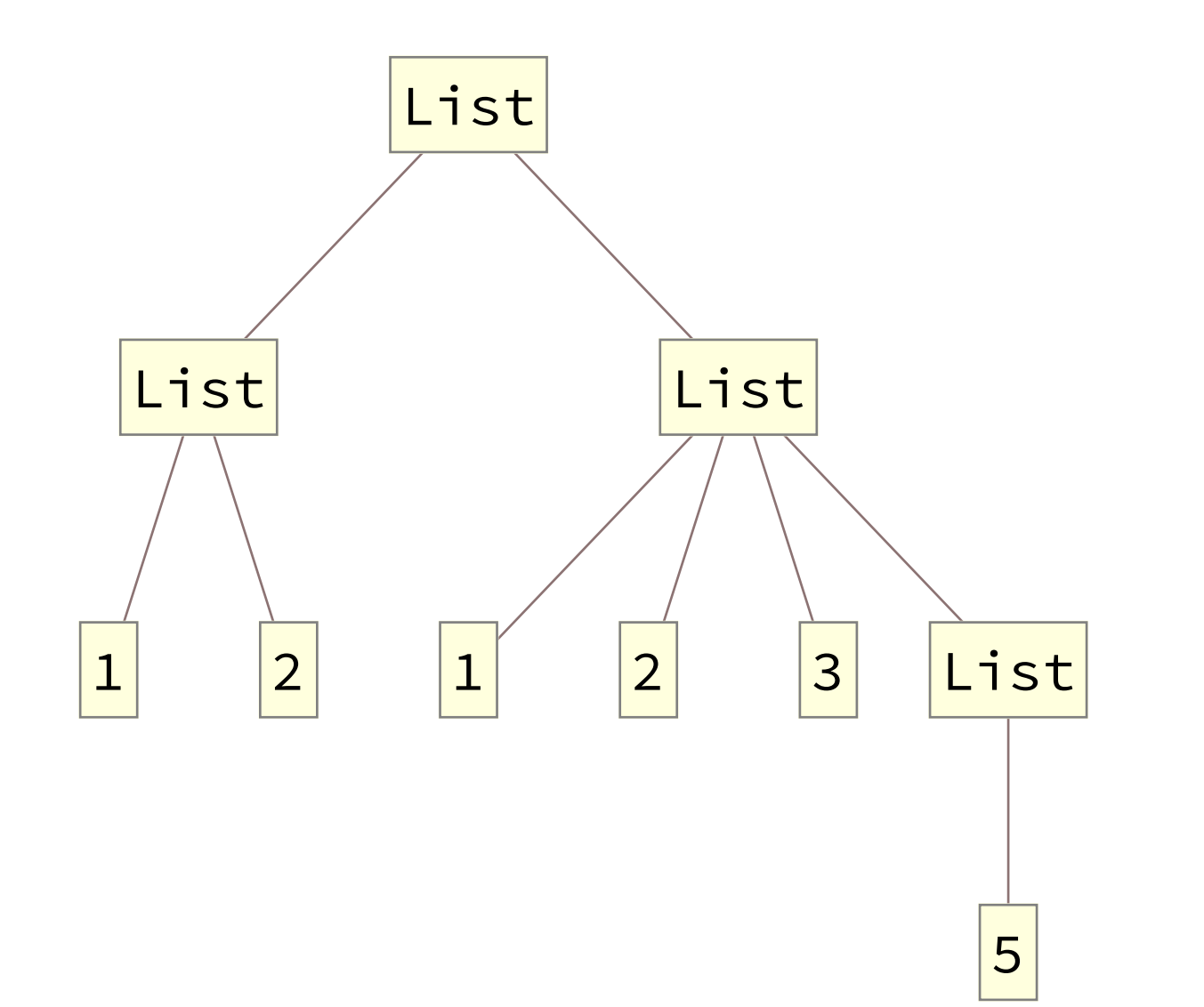

### Интегралы

### Неопределенный интеграл

 $ln[0] = Integrate[Cos[x] x^2, x]$  $Out[\circ] = 2 \times Cos[x] + (-2 + x^2) Sin[x]$ 

### Определенный интеграл

```
In[\circ]= Integrate [Cos[x] x^2, {x, 0, 1}]
```
 $Out[\circ] = 2 \text{Cos}[1] - Sin[1]$ 

### Численное интегрирование

```
In[\,\bullet\,] = NIntegrate [Cos[x] x^2, {x, 0, 1}]
```
 $Out[ \circ ] = 0.2391336$ 

```
ln[0] = NIntegrate [Cos [0.1 Exp[x]] Sin [0.1 \pi Exp[x]], {x, 0, 10}]
```
 $Out[•] = 1.258824$ 

### Интеграл. Работа силы.

Проверим правильность решения задачи баллистики с учетом сопротивления воздуха. Проинтегрируем уравнения до момента падения на землю. Изменение потенциальной энергии равно нулю (движение началось и закончилось на нулевой высоте), поэтому изменение кинетической энергии тела будет равно работе силы сопротивления воздуха -- единственной непотенциальной силой, действующей на тело.

 $ln[•] =$  solution = NDSolve[{eq, WhenEvent[y[t] < 0.0, "StopIntegration"]} // Flatten, {x[t], y[t], x'[t], y'[t]}, {t, 0, 7}]; te = solution[ $[1, 1, 2, 0, 1, 1, 2]$ ]

*Out[* $\circ$ *]* = 6.055457

Сила сопротивления воздуха (вектор)

 $ln[e] = F = -\frac{v}{\sqrt{v \cdot v}} Cx \frac{v^2}{2} \rho Sm$ Out[ $\bullet$ ]= { $-\frac{Cx \sin \rho x'[t]^3}{2\sqrt{x'[t]^2 + y'[t]^2}}, -\frac{Cx \sin \rho y'[t]^3}{2\sqrt{x'[t]^2 + y'[t]^2}}\}$ 

Элементарная работа силы сопротивления

 $In[r] = dA = F. v / . solution / . p$ 

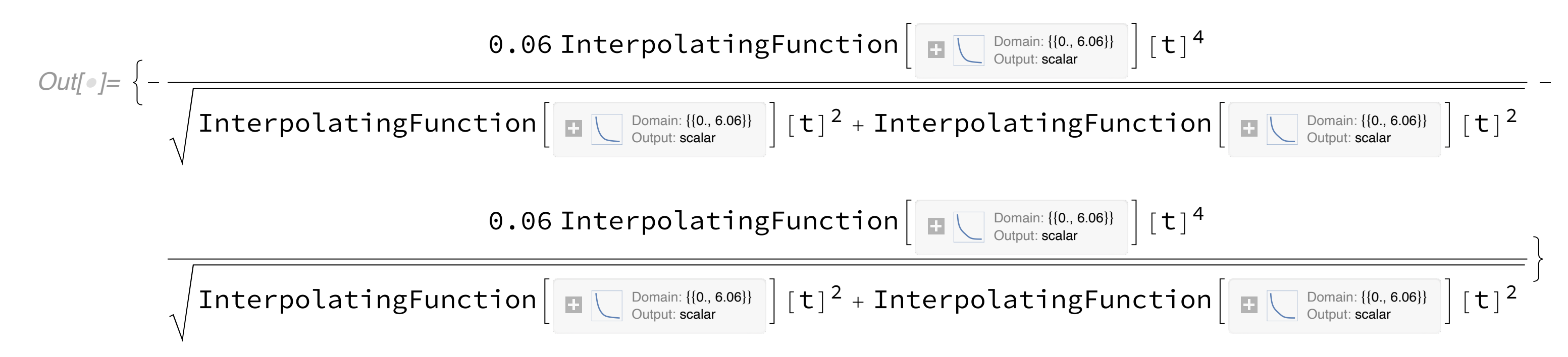

# Интеграл. Работа силы.

Суммарная работа силы сопротивления:

 $In[\circ]=\texttt{totalA}$  = NIntegrate[dA, {t, 0, te}] [[1]]

 $Out[°] = -4905.529$ 

Начальная кинетическая энергия + работа сил сопротивления

$$
ln[ \circ ] := \left( \frac{m V \Theta^2}{2} / . p \right) + totalA
$$

 $Out[$ •]= 94.47054

Конечная кинетическая энергия

$$
ln[e] = \left(\frac{m\,v\cdot v}{2}\right),\text{ solution},\ p\,,\ t\rightarrow te
$$
[[1]]

 $Out[•] = 94.47046$ 

Результаты совпадают до 3 знака после десятичной точки.

Если увеличить точность численного интегрирования NDSolve, указав опцию PrecisionGoal -> 20, то

результаты совпадут до 5 знака после десятичной точки.

### Краевая задача

Краевая задача (граничная задача) — задача о нахождении решения заданного дифференциального уравнения (системы дифференциальных уравнений), удовлетворяющего краевым (граничным) условиям в концах интервала или на границе области.

Для описанной ранее системы дифференциальных уравнений движения груза найдем решение для нулевой начальной и конечной высоты и конечного расстояния от точки броска 10 метров, при этом время движения должно быть равно 3 секундам.

$$
ln[•] = eq = \left\{ MapThread \left[ Equal, \{mD[v, t], \{0, -1\} \, m g - \frac{v}{\sqrt{v.v}} \, Cx \, \frac{v^2}{2} \, \rho \, Sm \right\} \right], \, x[0] = 0, \, y[0] = 0, \, y[3] = 0, \, x[3] = 10 \right\} / . \, p
$$

$$
Out[\,\bullet] = \left\{ \left\{ 1 \cdot x'' \, [\,t\,] \; = \; -\frac{0.06 \, x' \, [\,t\,]^3}{\sqrt{x' \, [\,t\,]^2 + y' \, [\,t\,]^2}}, \; 1 \cdot y'' \, [\,t\,] \; = \; -9.807 \; -\; \frac{0.06 \, y' \, [\,t\,]^3}{\sqrt{x' \, [\,t\,]^2 + y' \, [\,t\,]^2}} \right\}, \; x \, [\,0\,] \; = \; 0 \,, \; y \, [\,0\,] \; = \; 0 \,, \; y \, [\,3\,] \; = \; 0 \,, \; x \, [\,3\,] \; = \; 10 \right\}
$$

### $ln[ \circ ] =$  ParametricPlot[{x[t], y[t]} /. sol, {t, 0, 3}, AspectRatio  $\rightarrow 0.6$ ]

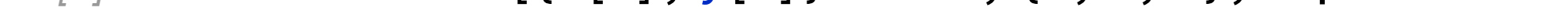

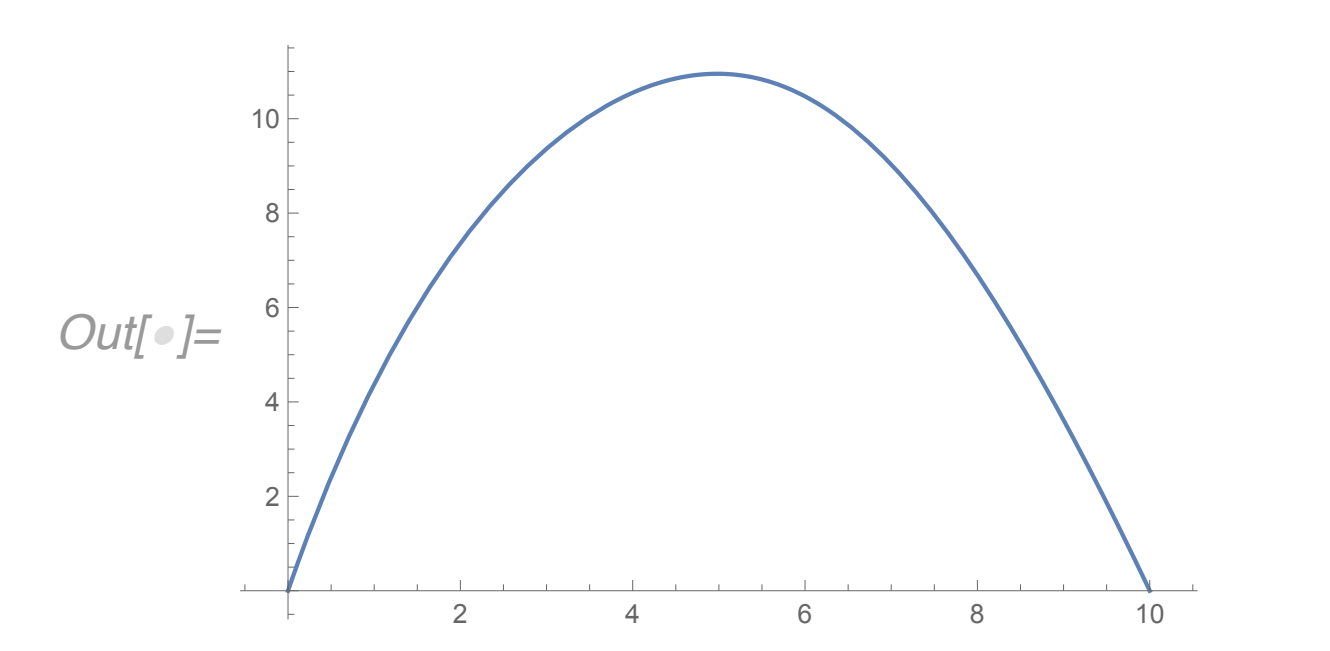

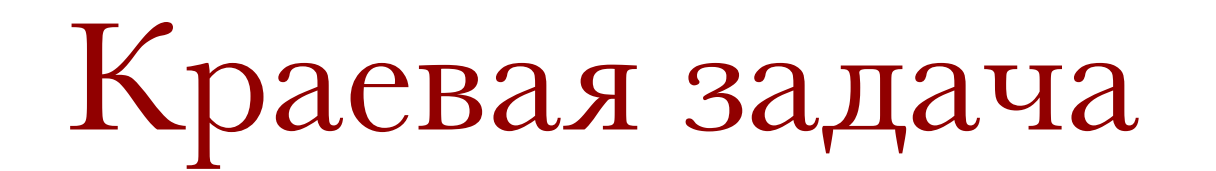

 $ln[0]$  = ParametricPlot[{x[t], y[t]} /. sol, {t, 0, 3}, AspectRatio  $\rightarrow 0.6$ ]

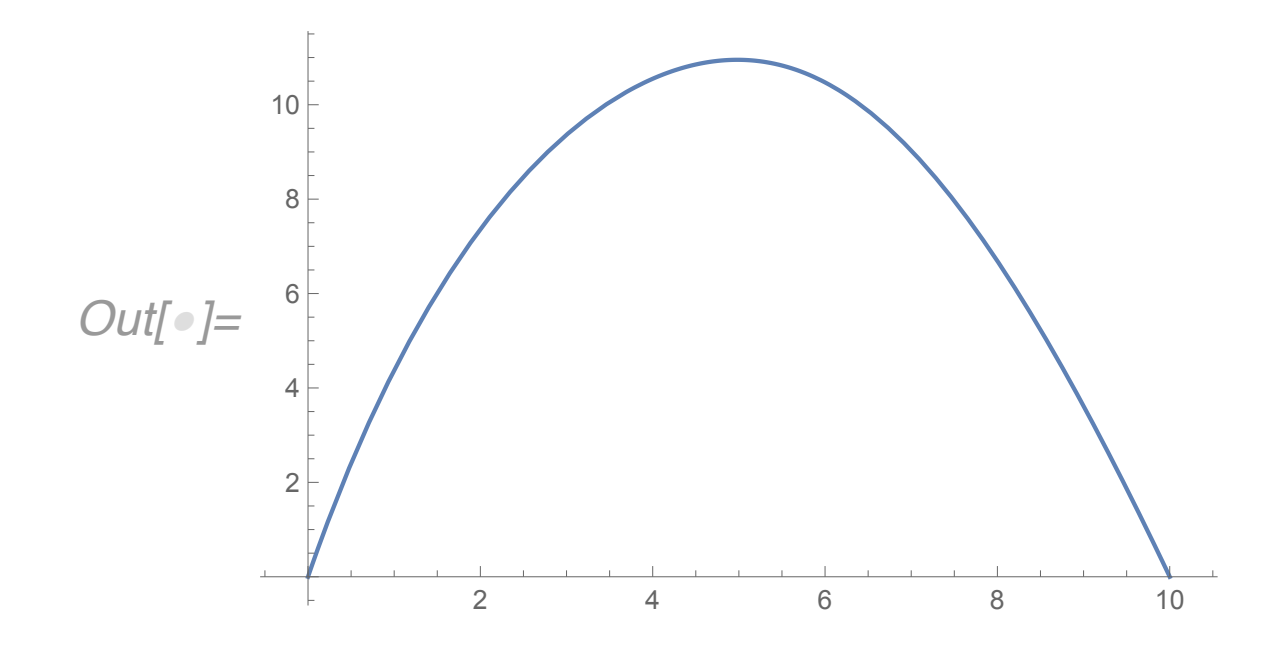

Начальный угол бросания

 $ln[\,\circ\,] = ArcTan[y' [t] / x' [t]] * 180 / \pi / . sol / . t \rightarrow 0$ 

 $Out[•] = {79.34529}$ 

Начальная скорость

 $ln[e] = Norm[v]$  /. sol /. t  $\rightarrow 0$ 

 $Out[\,\circ\,] = \{21.07218\}$ 

$$
\text{In}[\text{or}]=\text{Plot}\Big[\sqrt{\mathsf{v.v}}\;/\;.\;\text{sol},\;\{\text{t},\,\text{0},\,\text{3}\},\;\text{PlotRange}\to\text{All},\;\text{AxesLabel}\to\{\text{''t},\;\text{c''},\;\text{''V},\;\text{M/C''}\}\Big]
$$

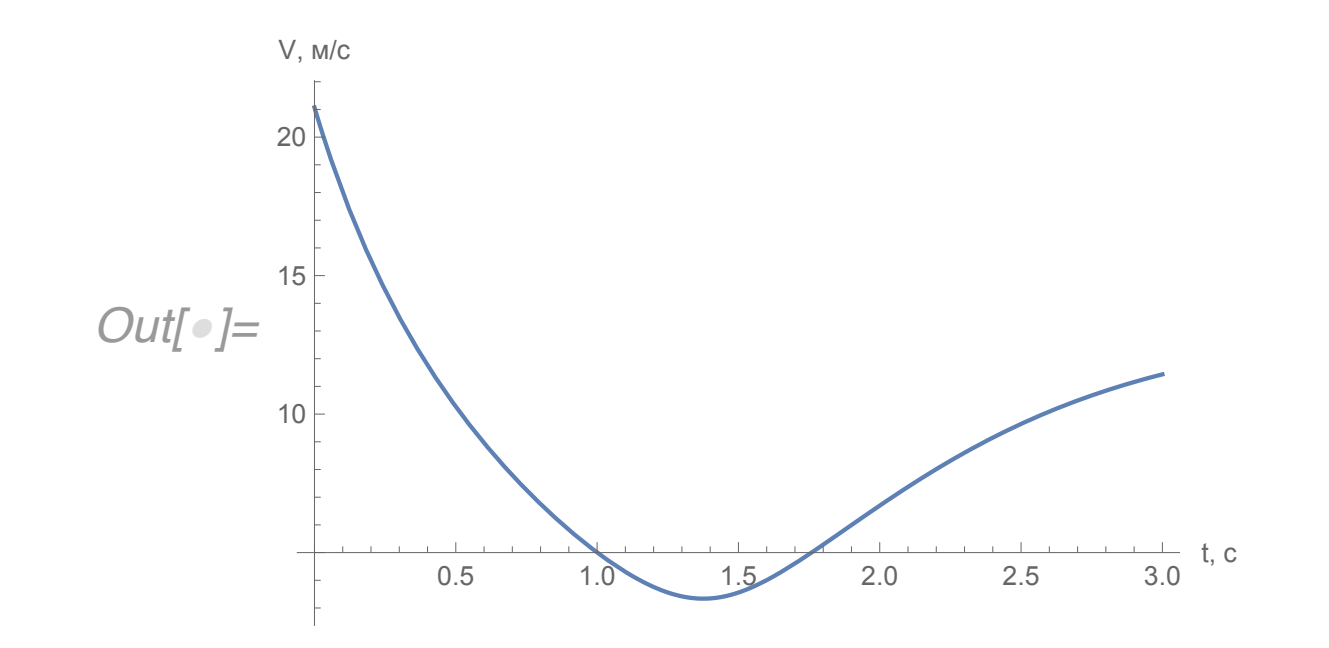